### FACEBOOK SECURITY

 $\Omega$ 

HOW TO MANAGE AND PROTECT YOUR FACEBOOK ACCOUNT

## Facebook's Protection

 $\subset$ 

#### • Secure browsing.

#### WHAT DOES FACEBOOK DO ? • Your activity is encrypted (ex: posting a

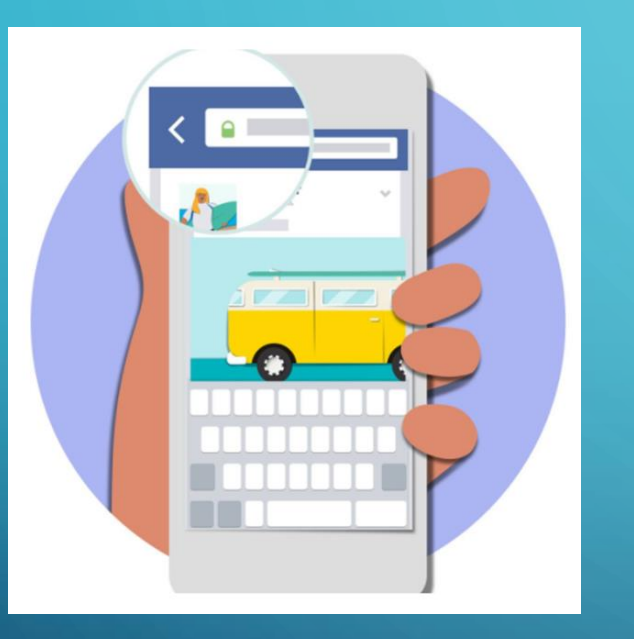

status or sending a message).

- Spam: Tools to detect if you have viruses on your computer and help you remove it.
- Personal information is not shared without your permission (unless required by law).
- Tools you can use to improve security and detect fraud.

### Hacked Accounts

Having your account hacked means someone has logged into it without your permission

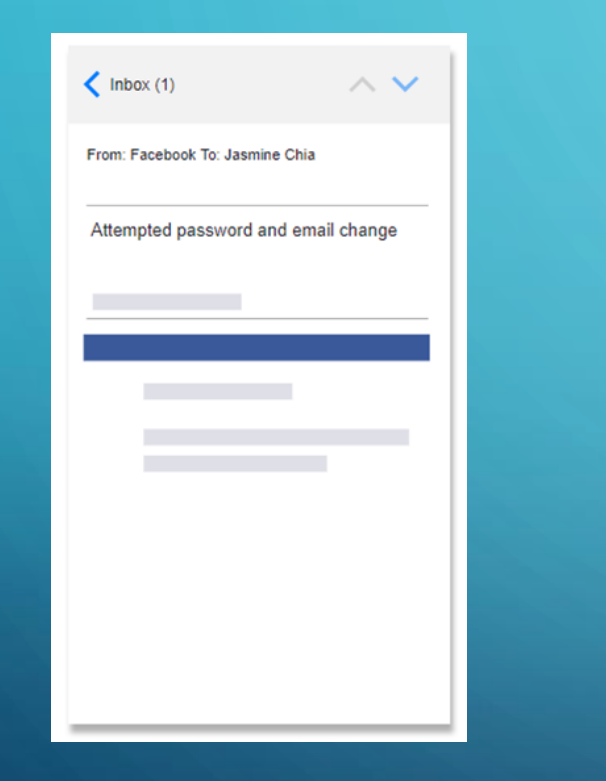

If you get notified about account changes you didn't make or that someone has tried to log into your account, you may have been hacked.

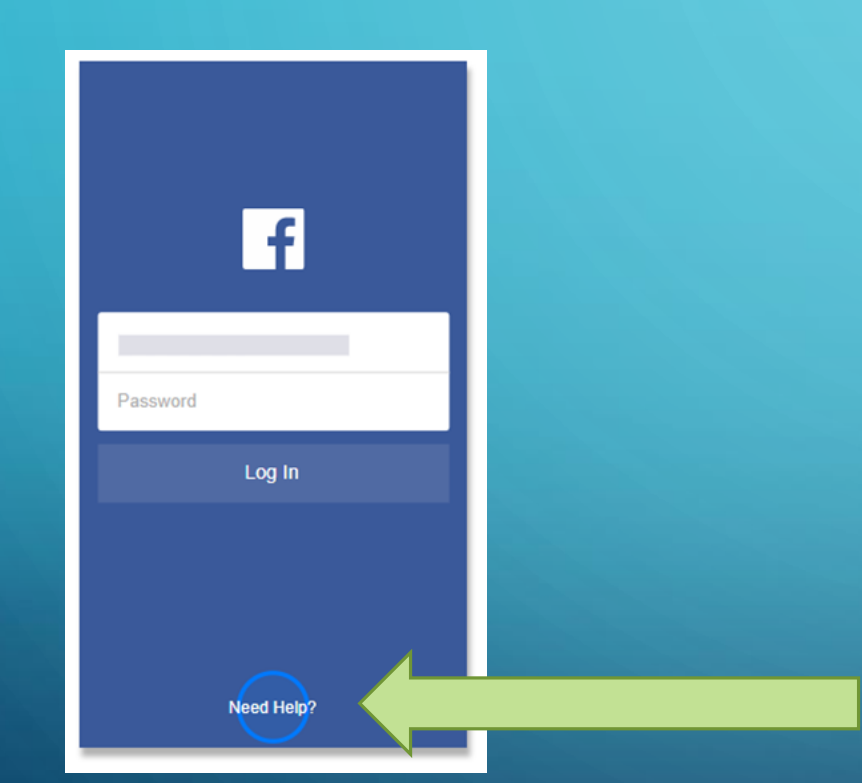

If you think someone has logged in without your permission, you should secure your account.

Tap **Need help**?

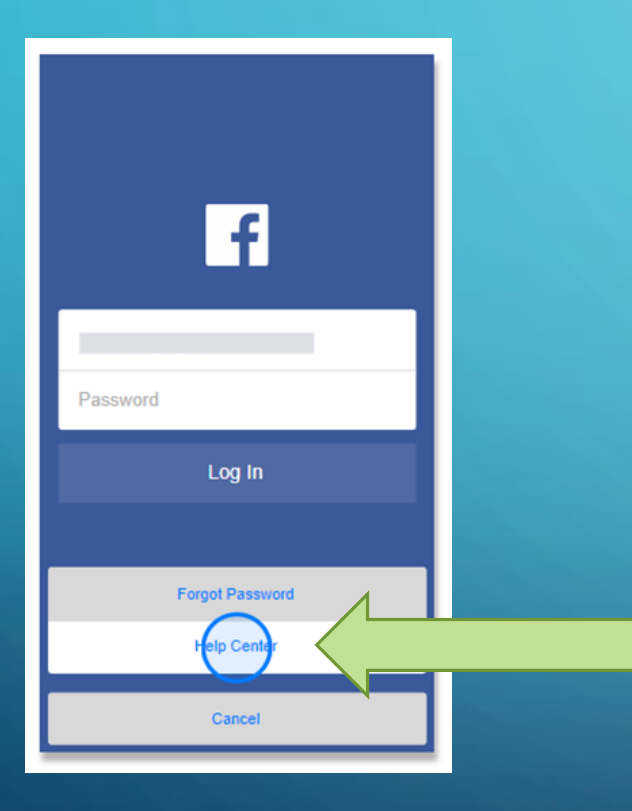

Then tap **Help Center**.

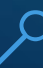

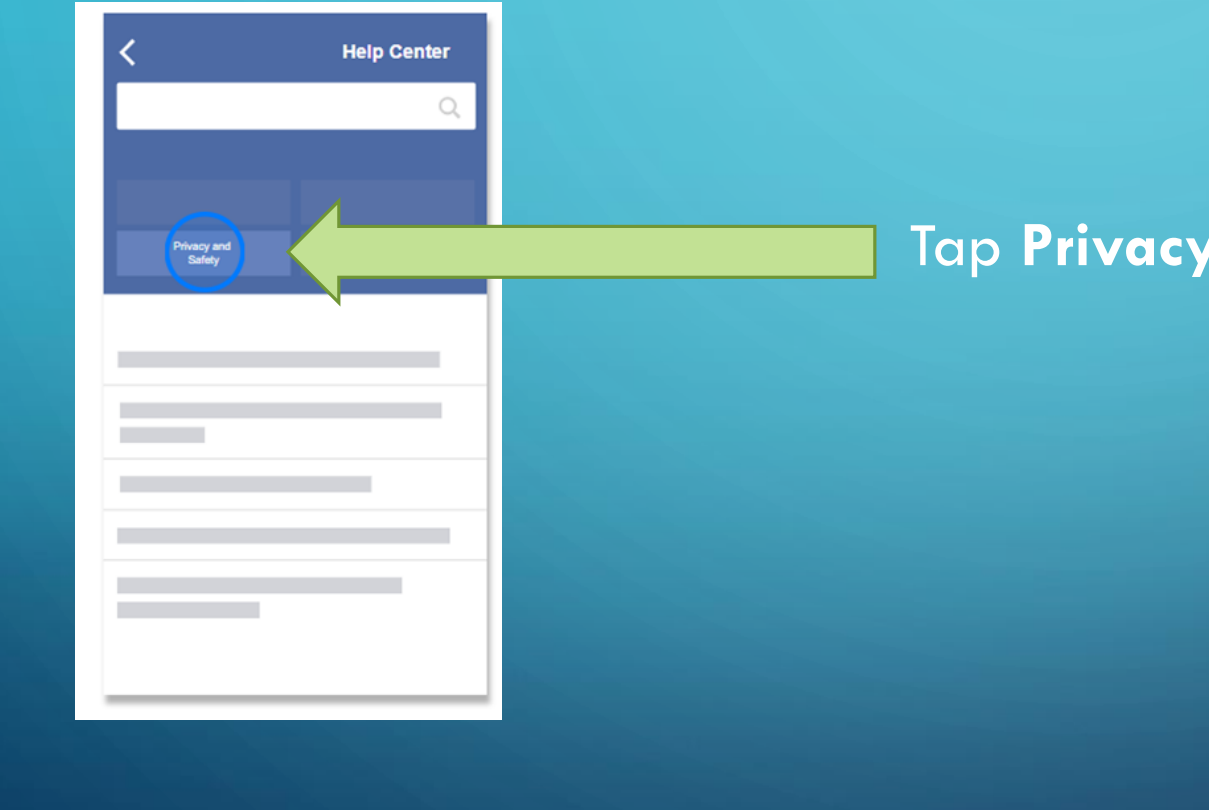

### Tap **Privacy and Safety**.

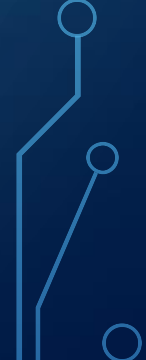

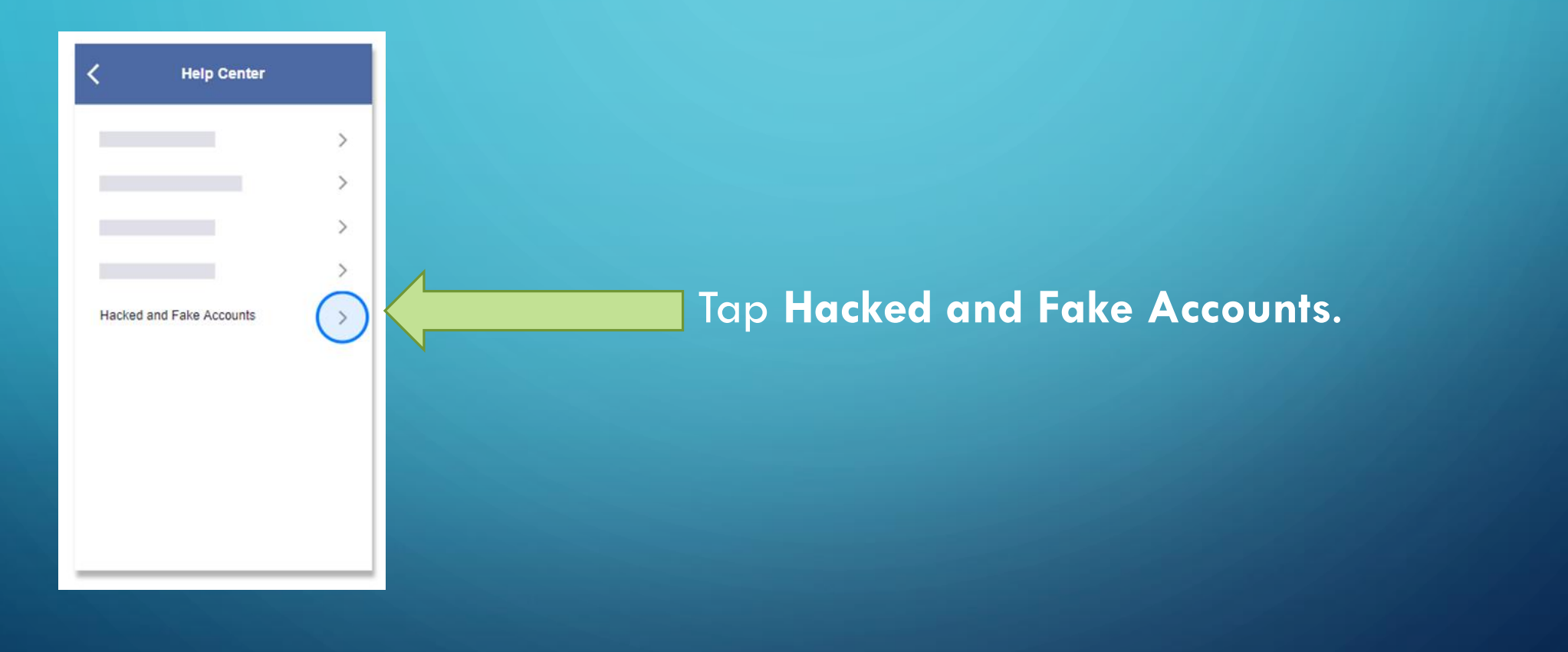

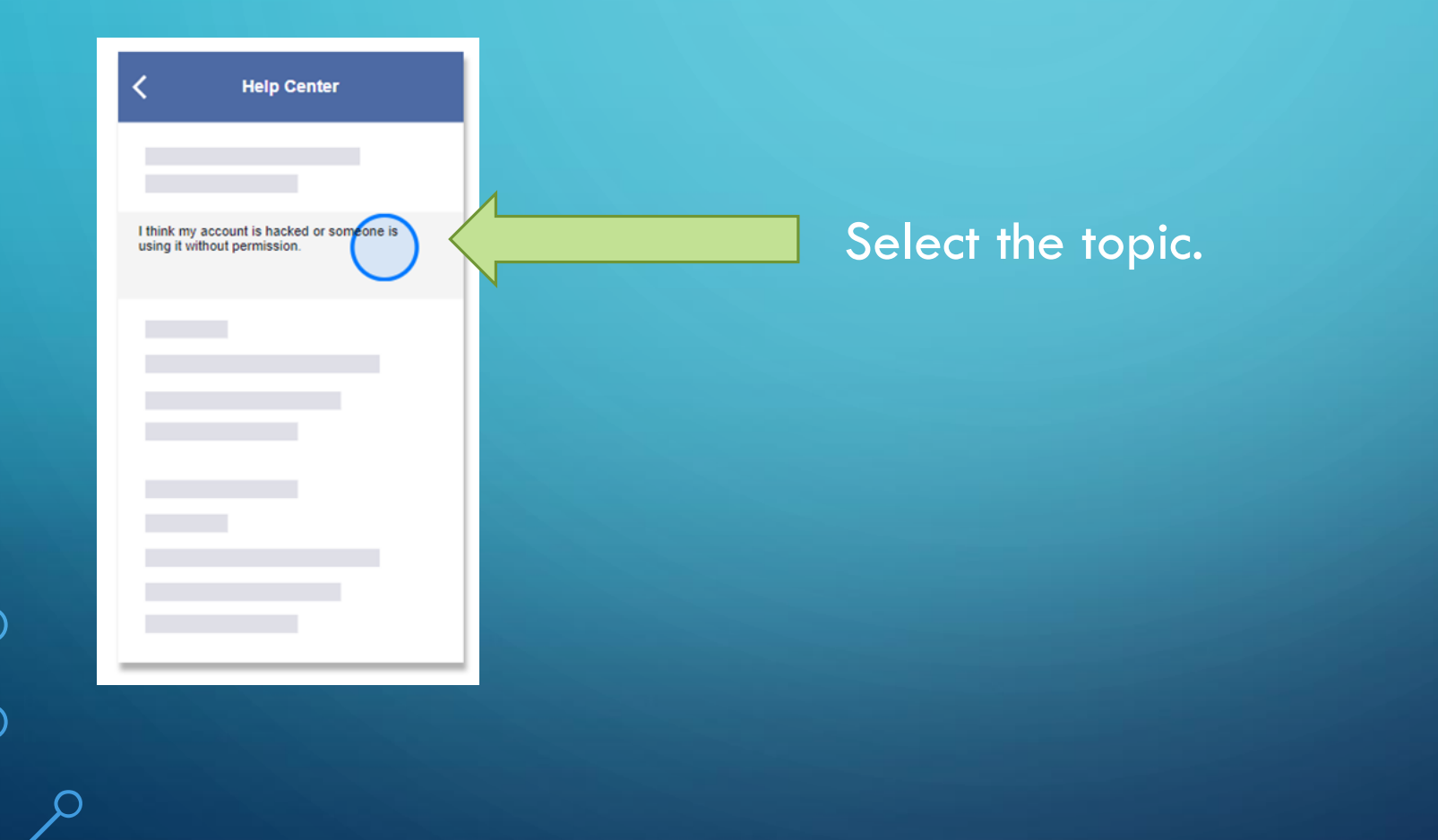

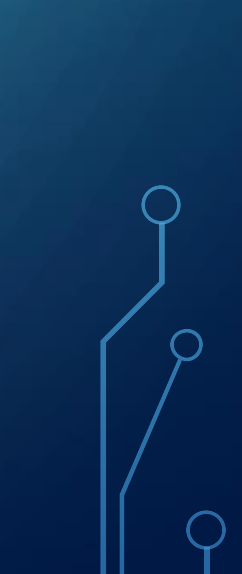

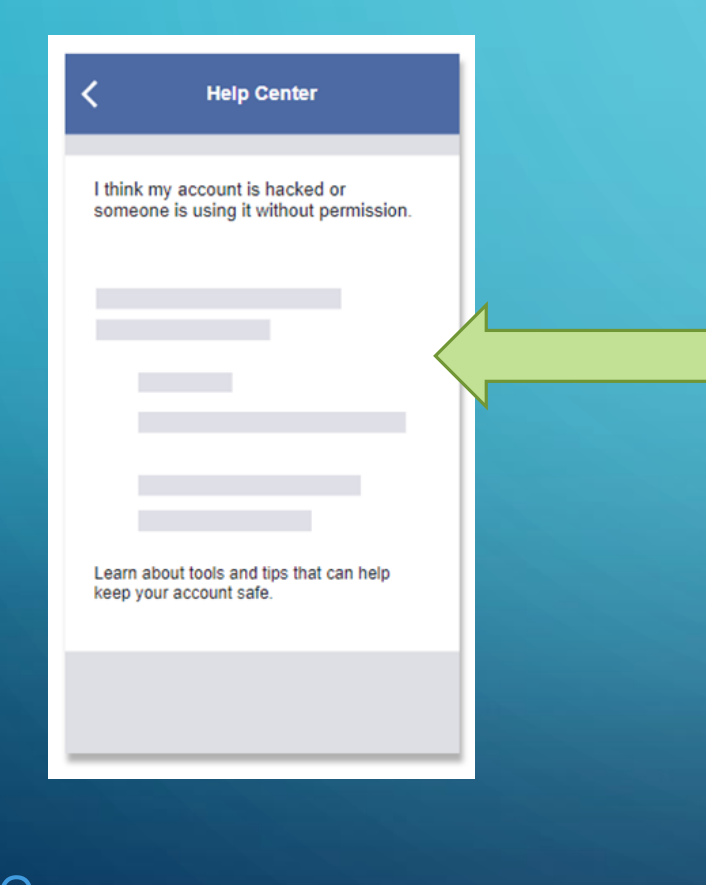

Within the article, click on the link for securing your account. This will take you to resetting your password and checking activity.

We will go through how to change password and check activity later in this class.

## Spam & Phishing

Spam can be a post, a message or even a friend request. Phishing is a fake website that looks like Facebook to try and steal usernames, passwords and other information.

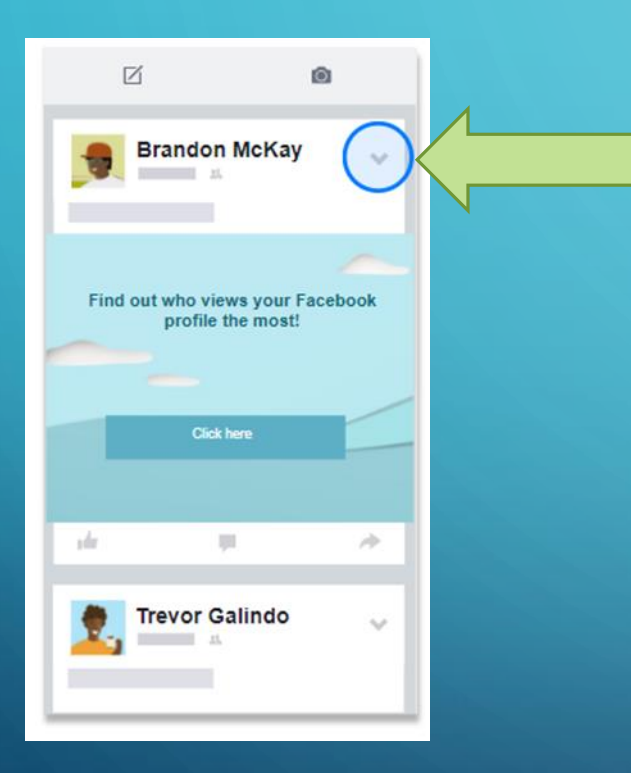

If you see something that looks suspicious or sounds too good to be true, don't click on it or share it, but do report it.

Tap the **arrow (<sup>V</sup> )** in the upper right corner of the post.

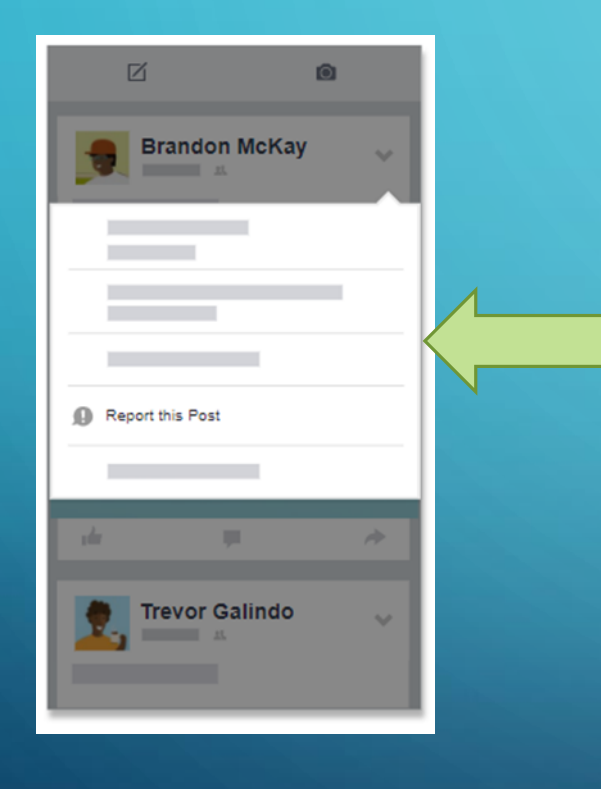

### Tap **Report this Post**.

 $\bigcap$ 

 $\bigcap$ 

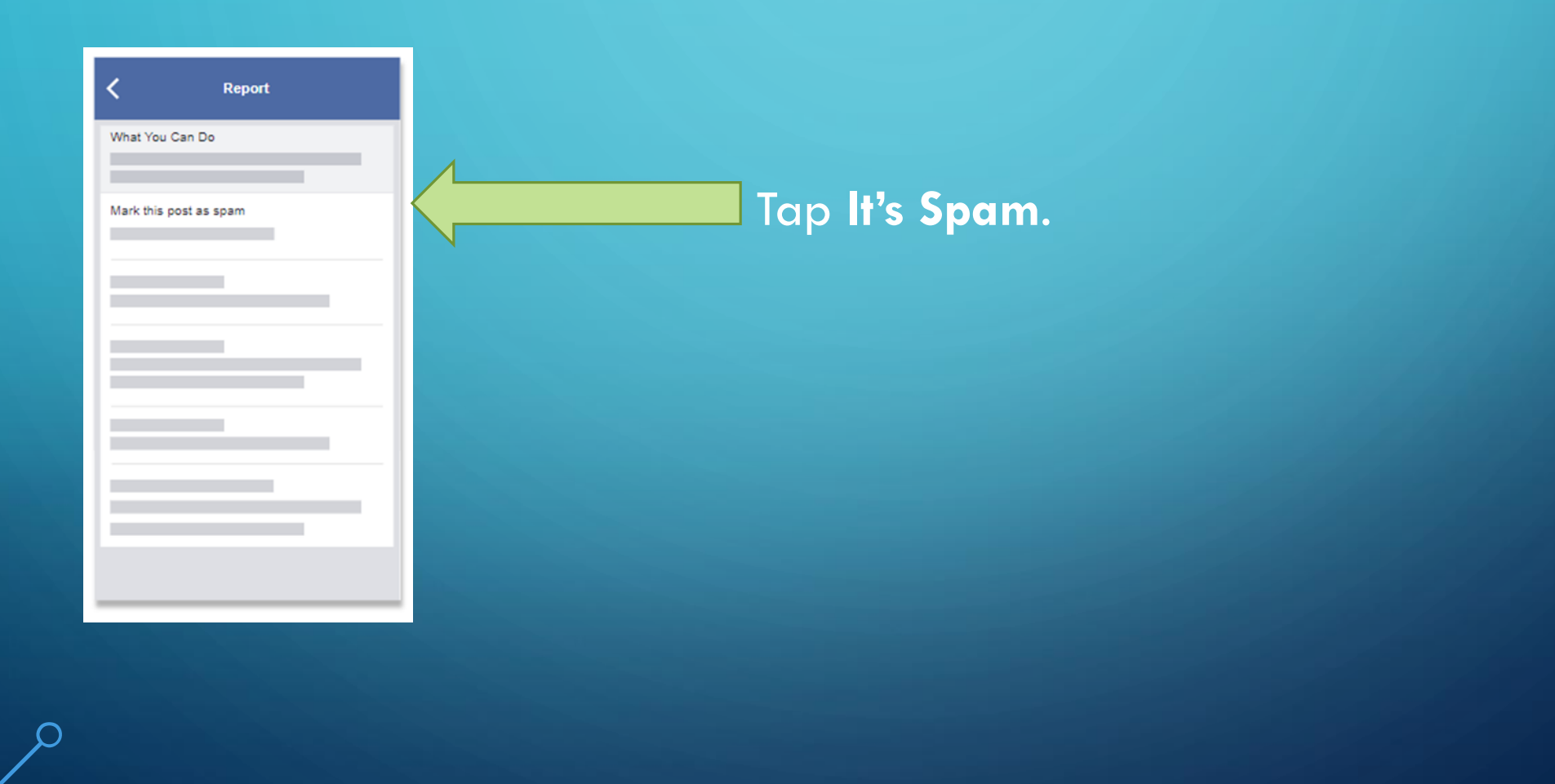

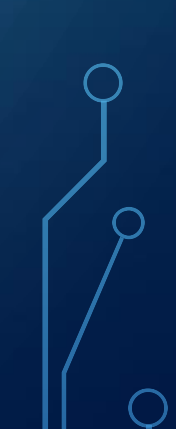

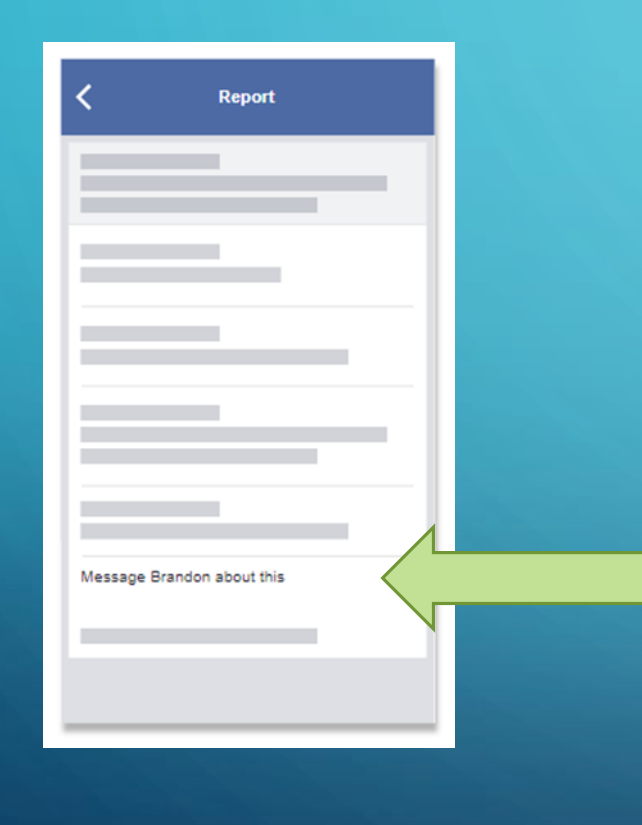

If it looks like your friend is sharing spammy posts, you should report it but also tell them to go to the Help Center where they can secure their account.

### IS SOMEONE PHISHING ?

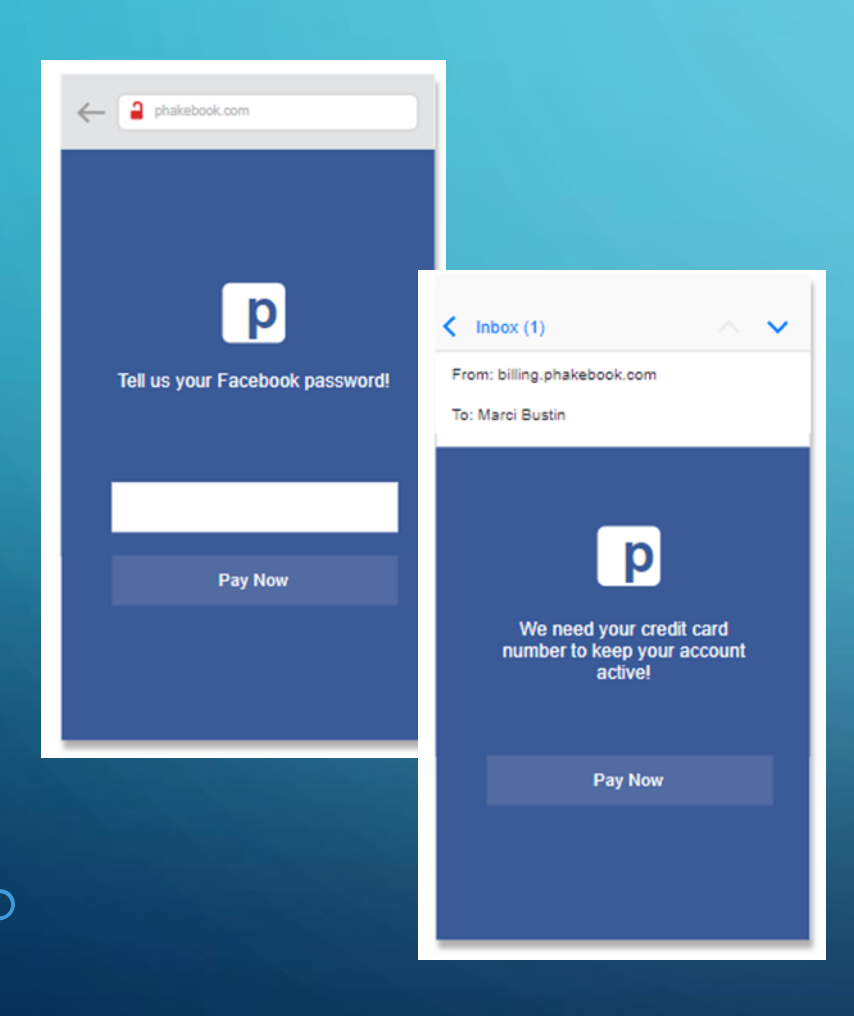

Remember, Facebook will never send an email asking for your account password, full credit card number, or info like your social security number.

If you ever receive a suspicious email, don't click on any links in it or respond to it.

# So What Can I Do ?

Secure Passwords Check where you are logged in Receive Login Alerts Set Two-factor Authentication Deactivate & Delete Account Unfriend & Block Setup Trusted Contacts

### Passwords

Creating the right password will help make sure you can log into your account - and help keep other people out.

Make sure your password is unique, but memorable enough that you don't forget it.

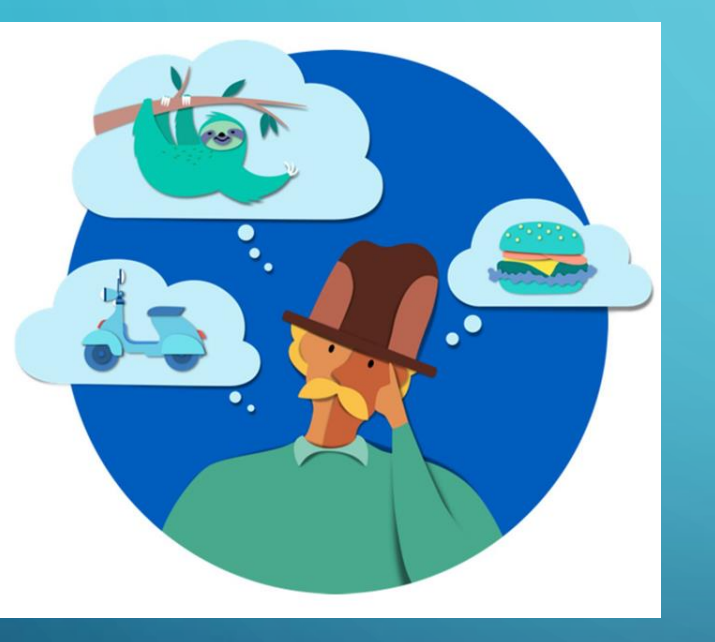

NEED TO CHANGE PASSWORD ?

Don't use a password that you use on other sites – if one site gets hacked and your password is stolen, hackers will often try it on other sites.

Don't share your password with anyone. If you think someone else has it, you should change it.

### NEED TO CHANGE PASSWORD ?

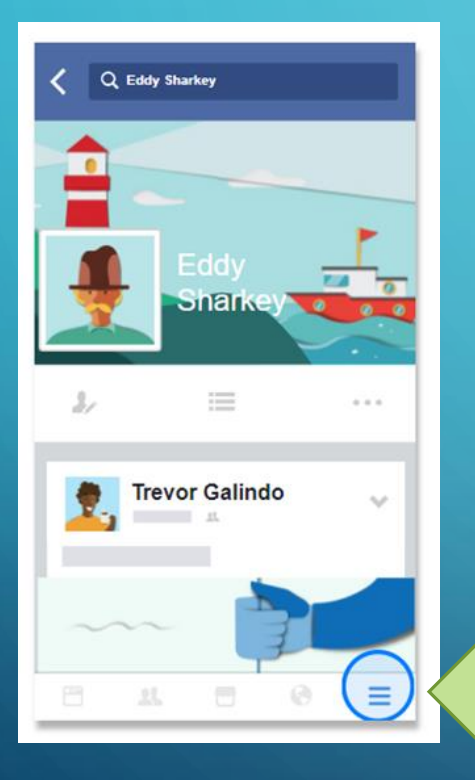

To do that, go to **More (Hamburger Icon)**.

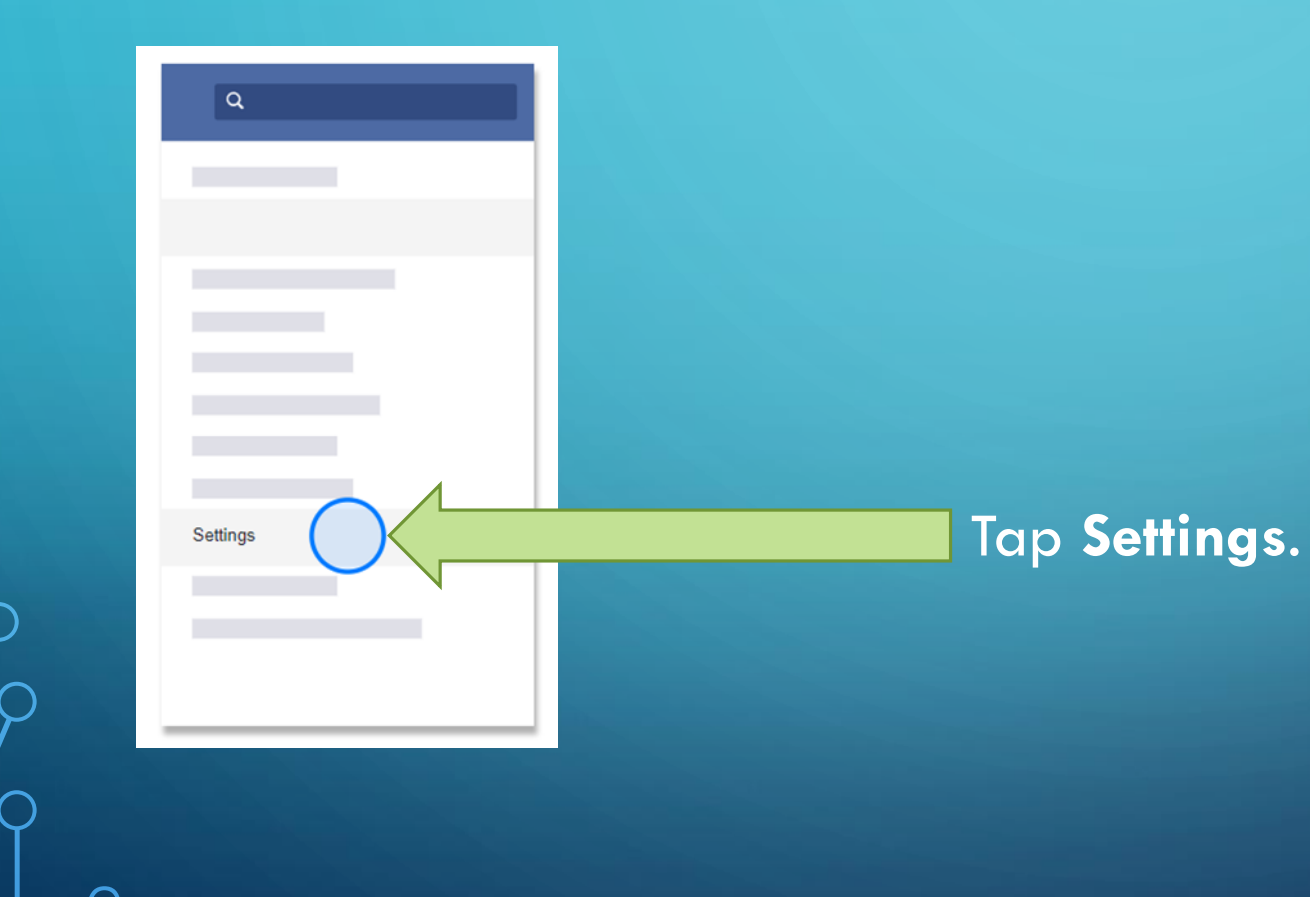

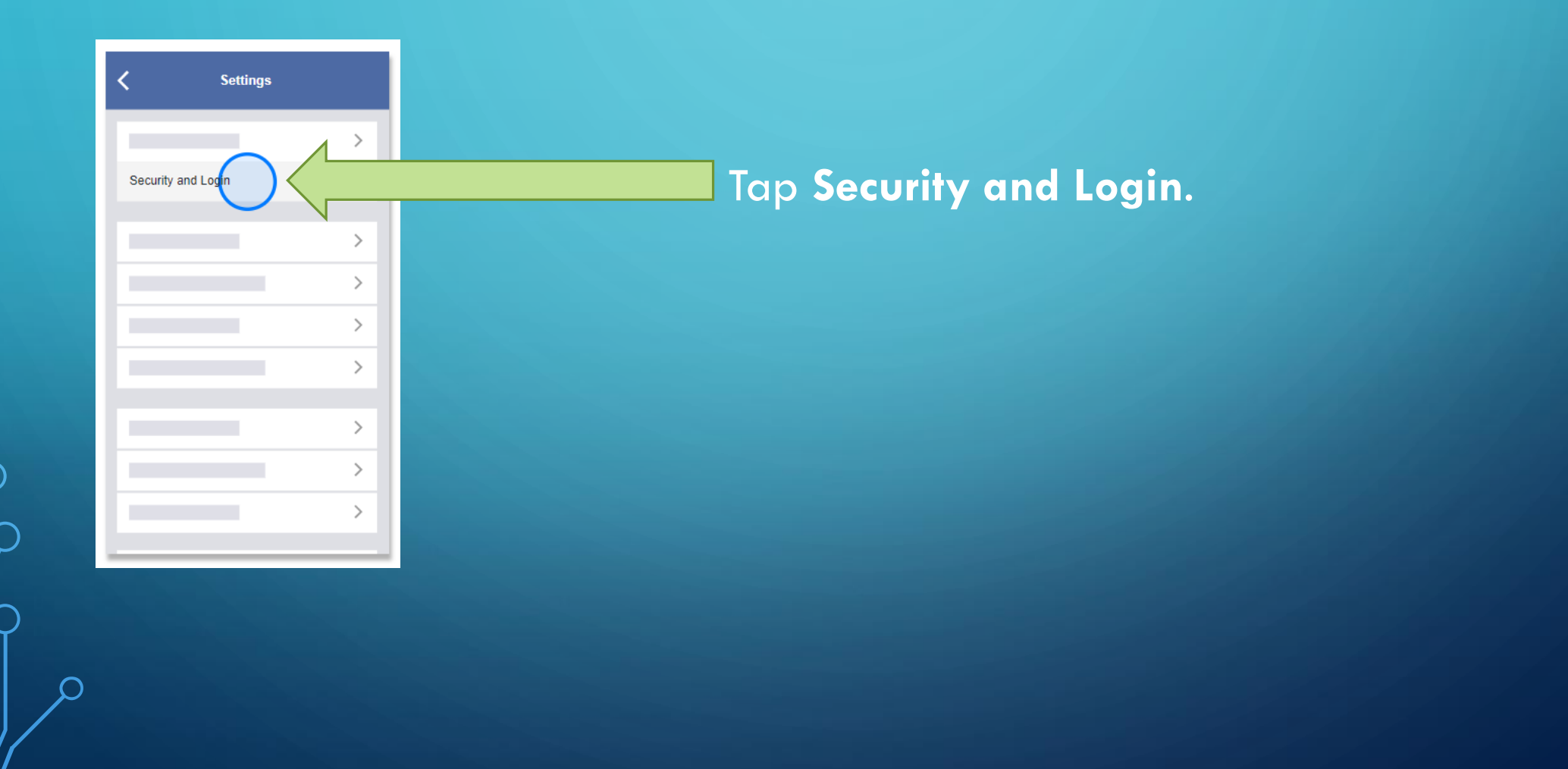

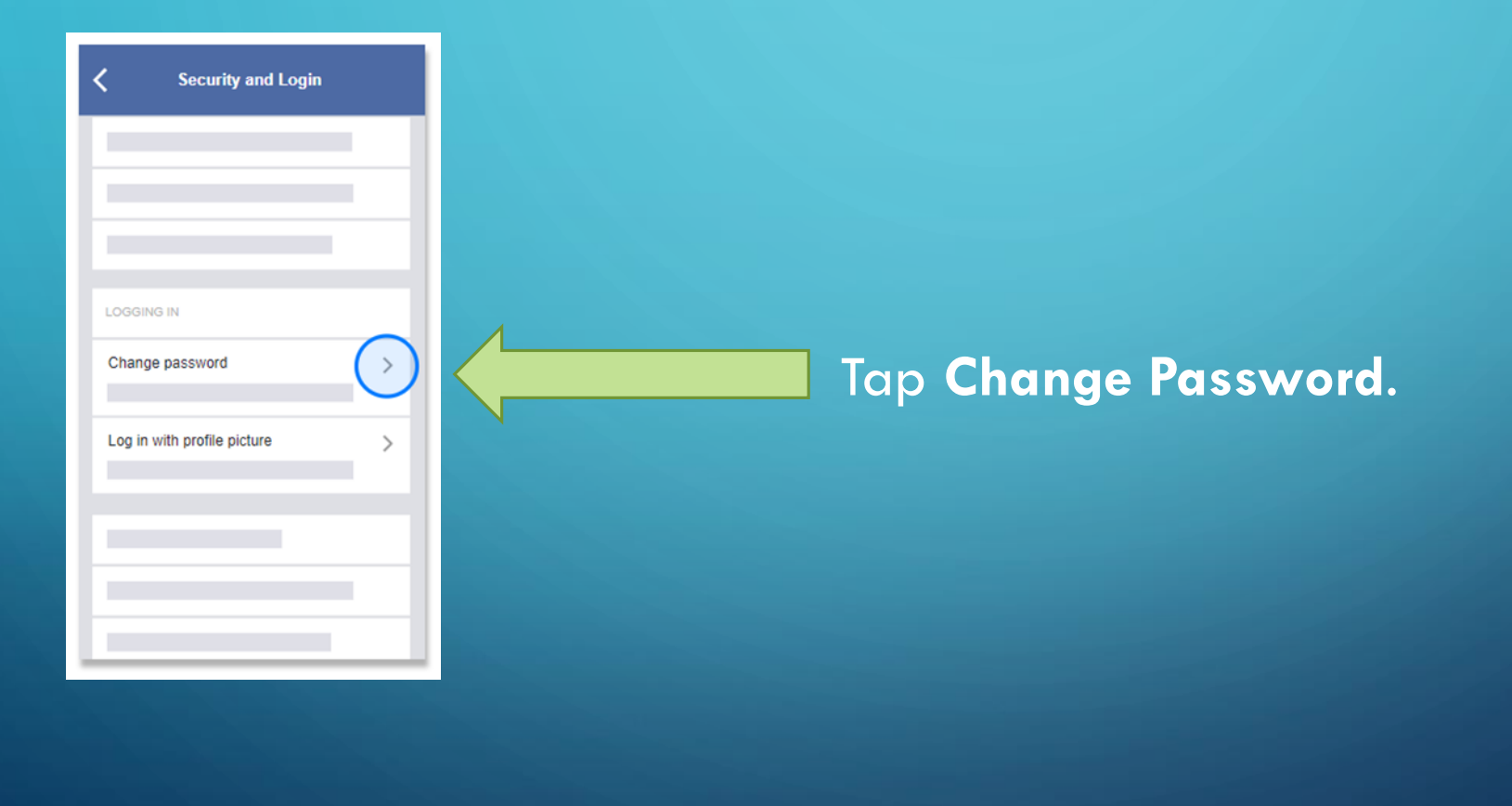

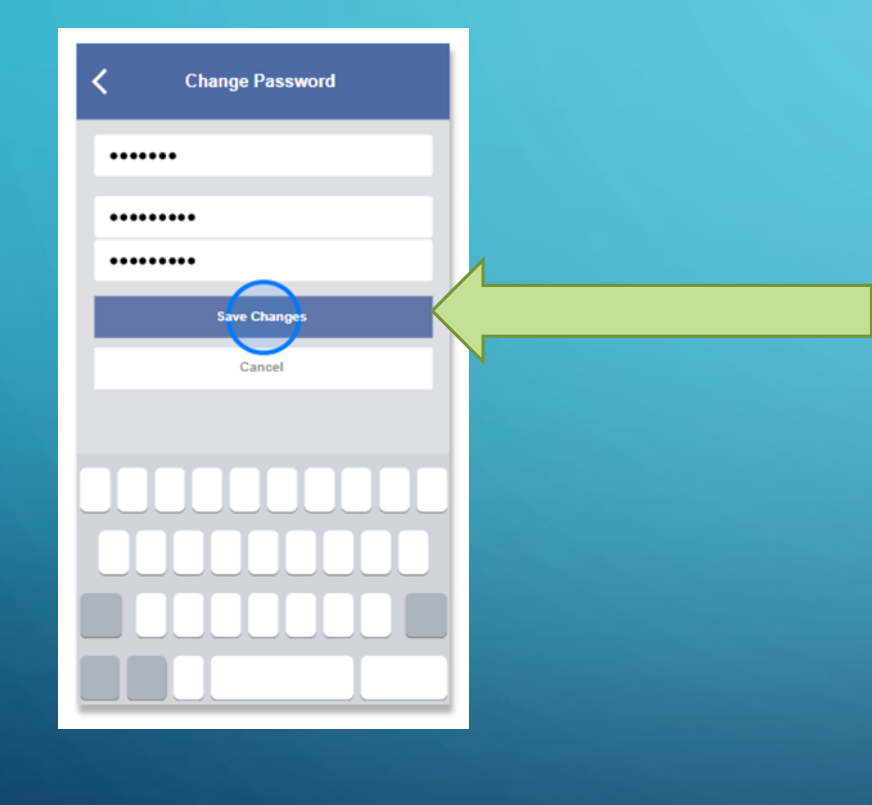

Type your current password. Then, type your new password and reenter it one more time. Tap **Save Changes**.

# Where You're Logged In

How to track on what devices you are logged into Facebook

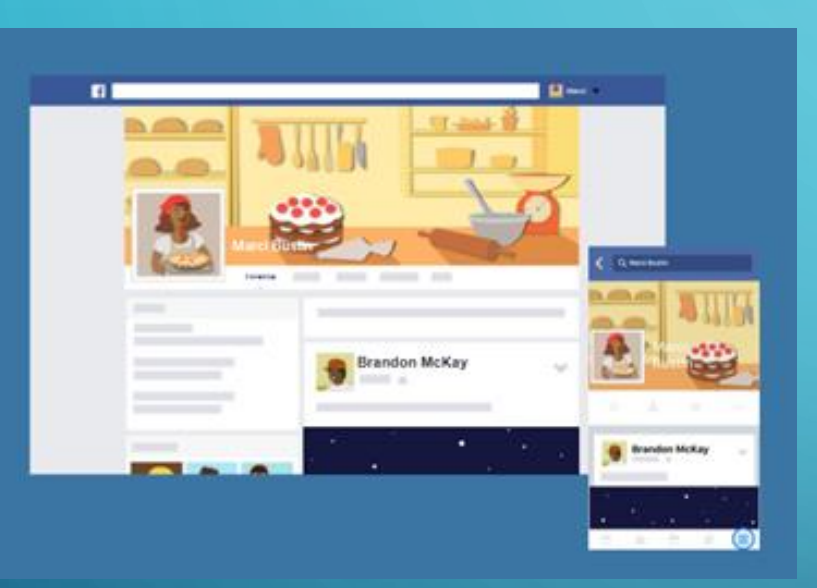

You can log into your Facebook account from different computers and phones at the same time. Everywhere you're logged in is an active session.

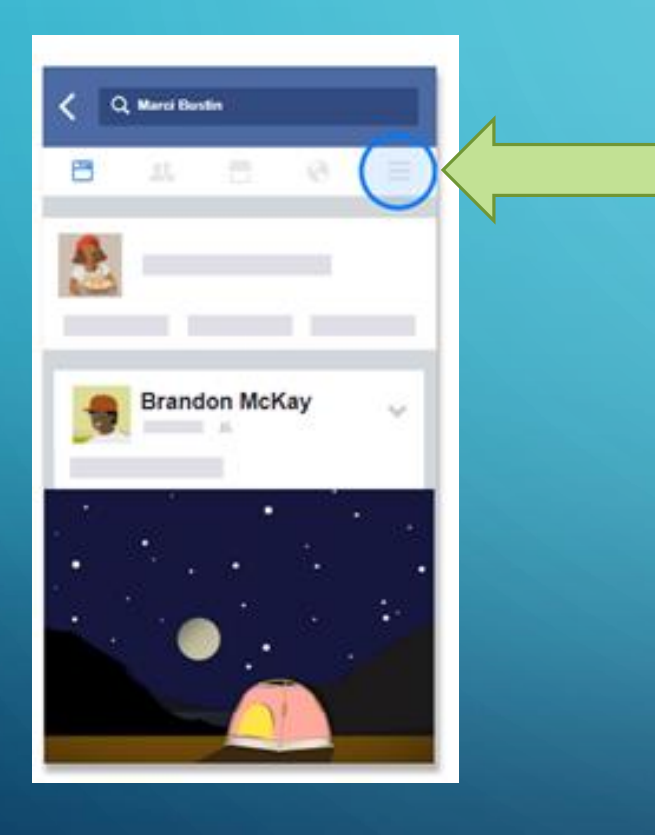

To see and manage a list of your active sessions go to **More (Hamburger Icon)**.

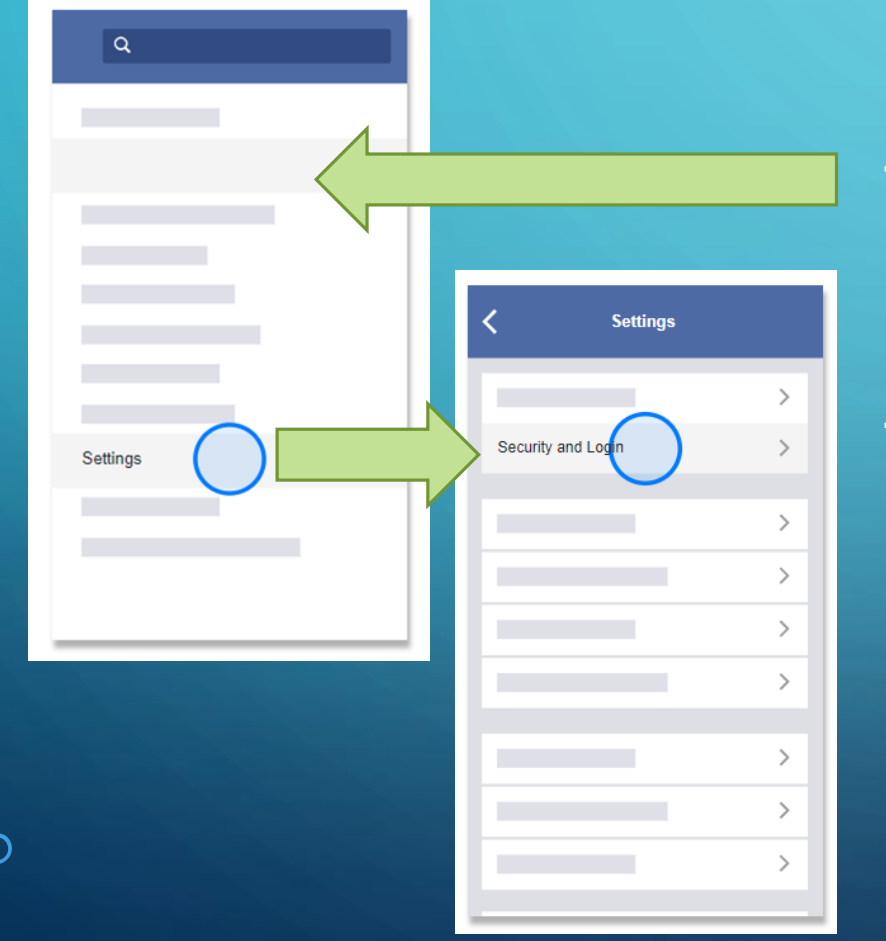

### Tap **Settings.**

Tap **Security and Logon.**

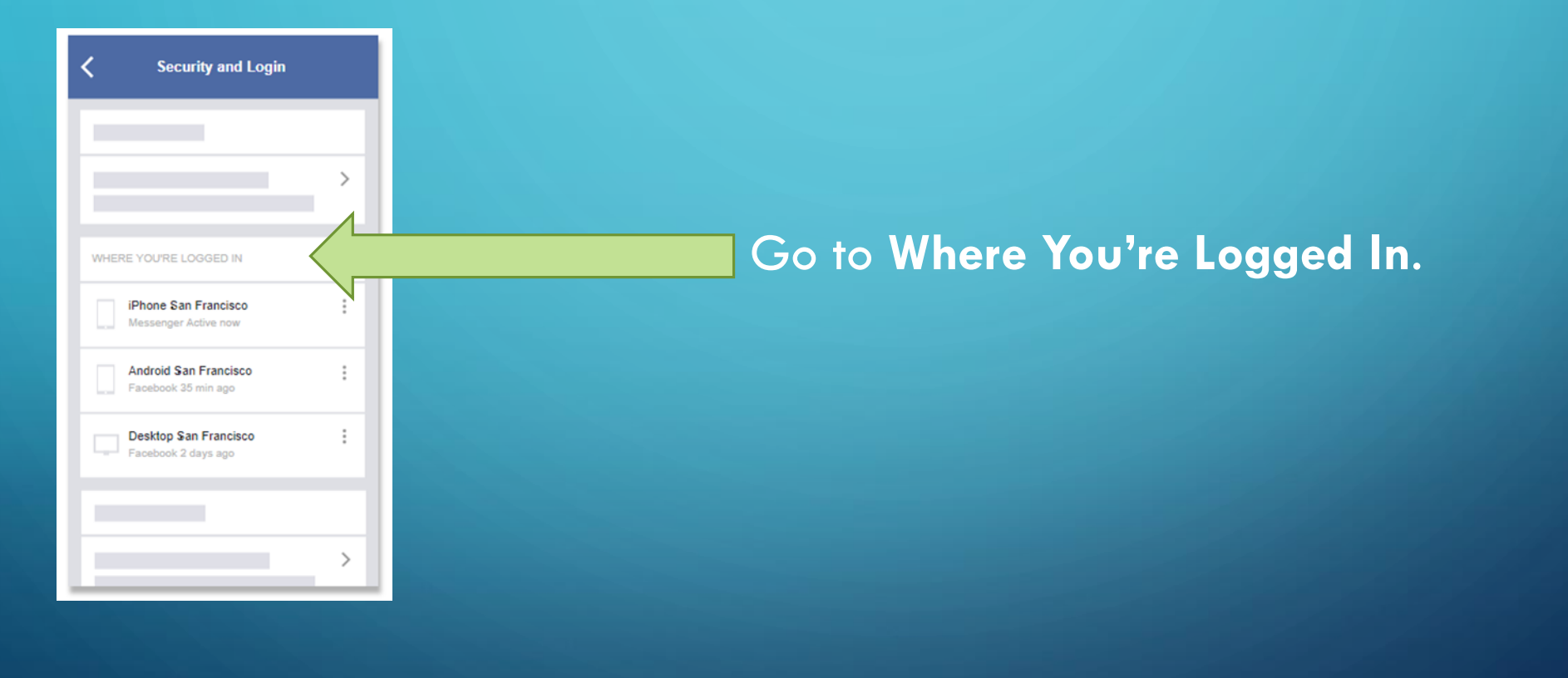

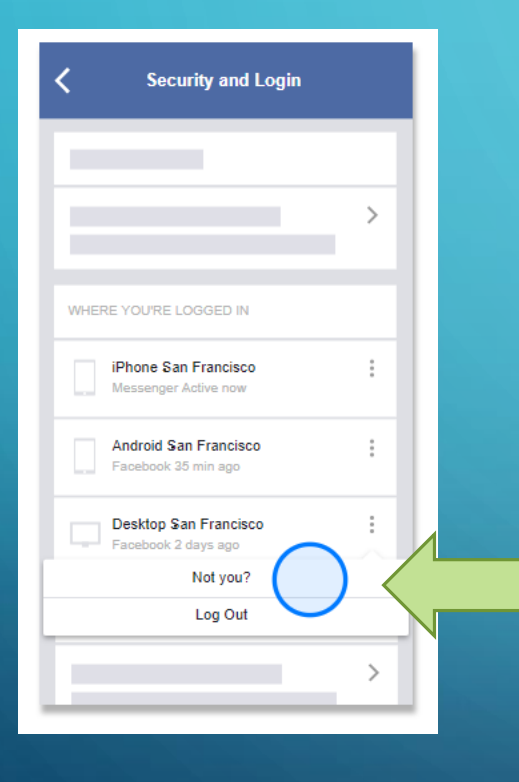

If you see an active session you know wasn't made by you, click the drop down menu and select **Not you?**.

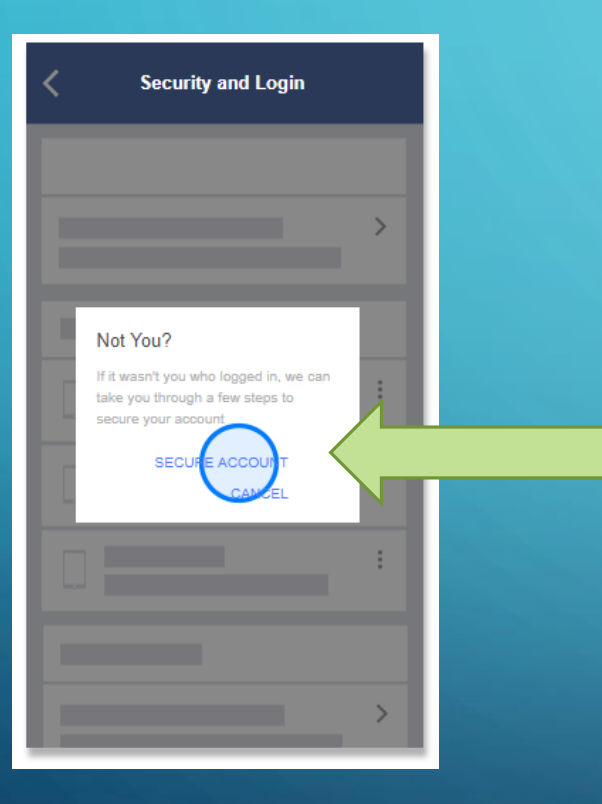

You can also choose to secure your account. This will take you through changing your password and other options for more security.

# Login Alerts

Facebook has tools you can turn on to get alerts about unrecognized logins.

### WANT TO TURN ON ALERTS ?

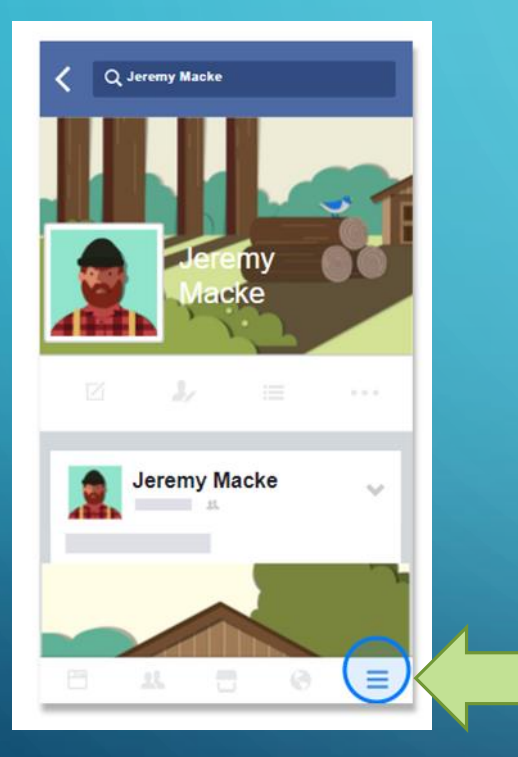

When you choose to get alerts about unrecognized logins, Facebook will notify you any time someone logs in to your account from a new computer or phone. Go to **More (Hamburger Icon)**.

### WANT TO TURN ON ALERTS ?

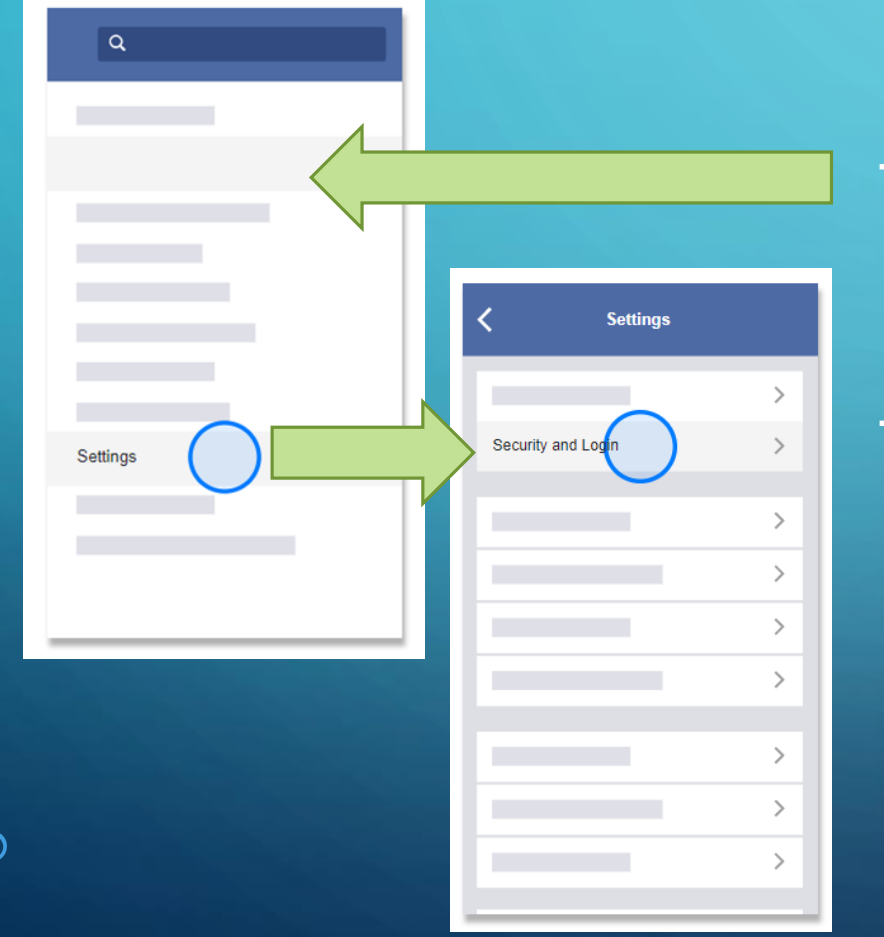

### Tap **Settings.**

Tap **Security and Logon.**

### WANT TO TURN ON ALERTS ?

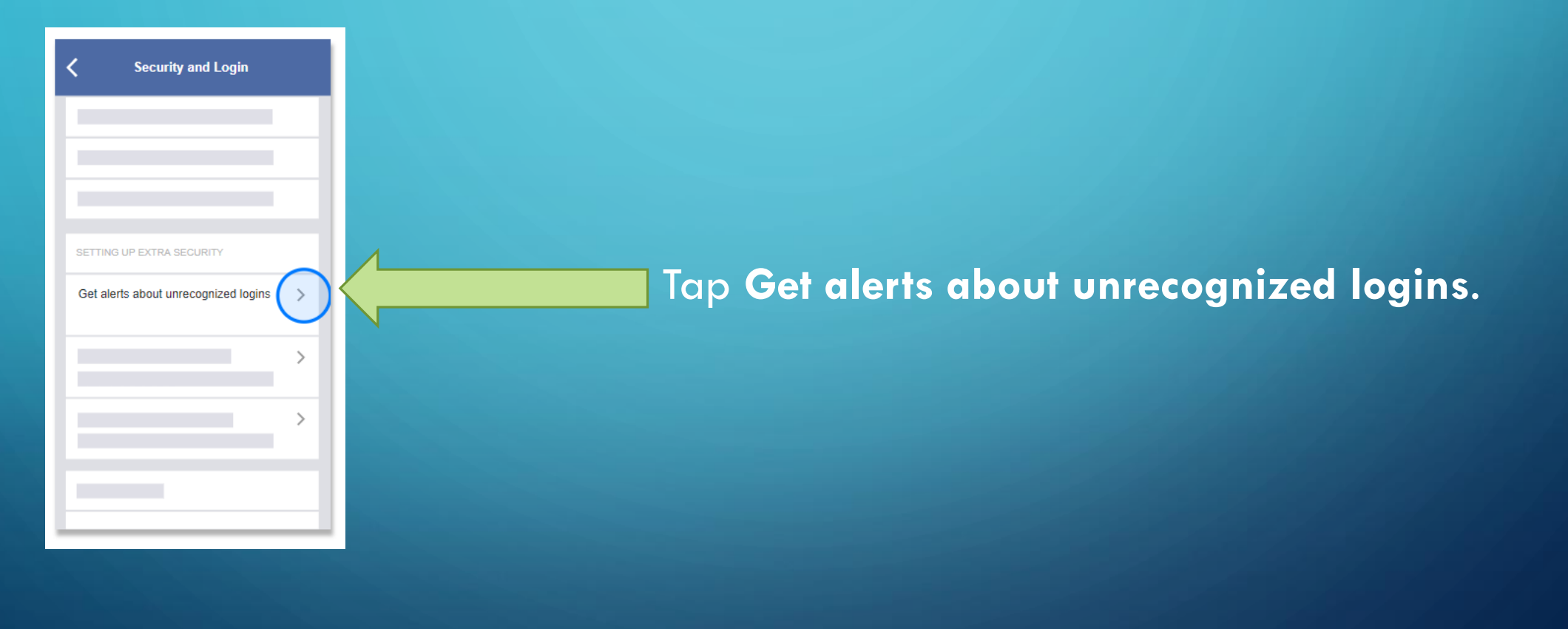
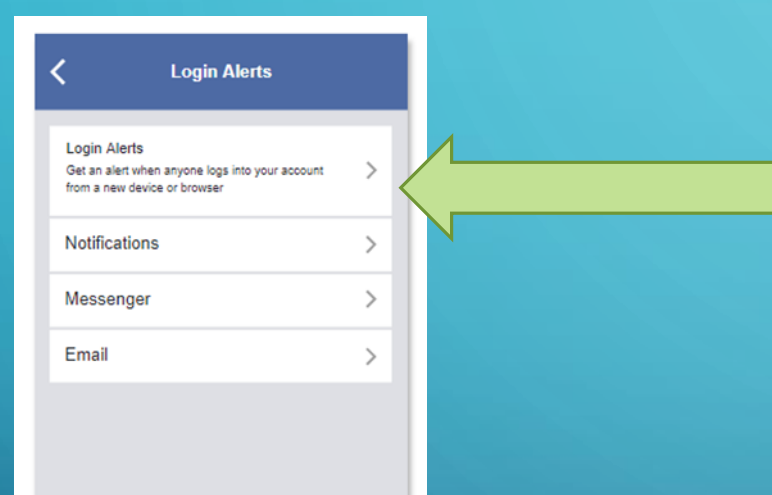

Choose how you'd like to receive your alert through Facebook notifications, Messenger or email.

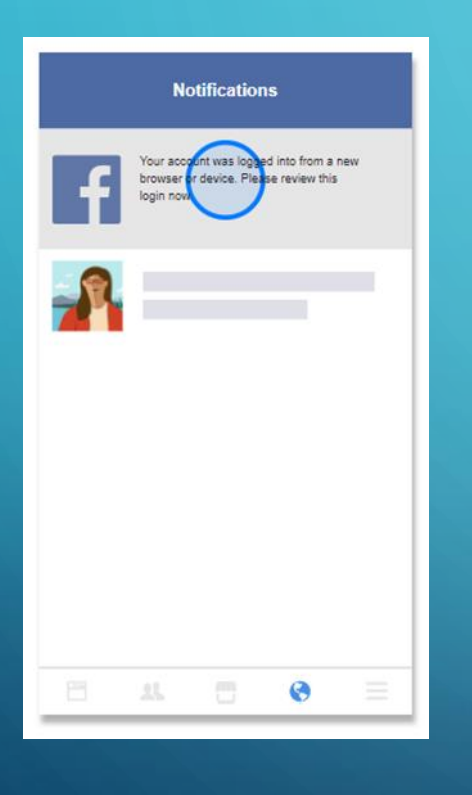

If you get a notification about an unrecognized login, and you know it wasn't you who tried to log in, let Facebook know and they will walk you through securing your account.

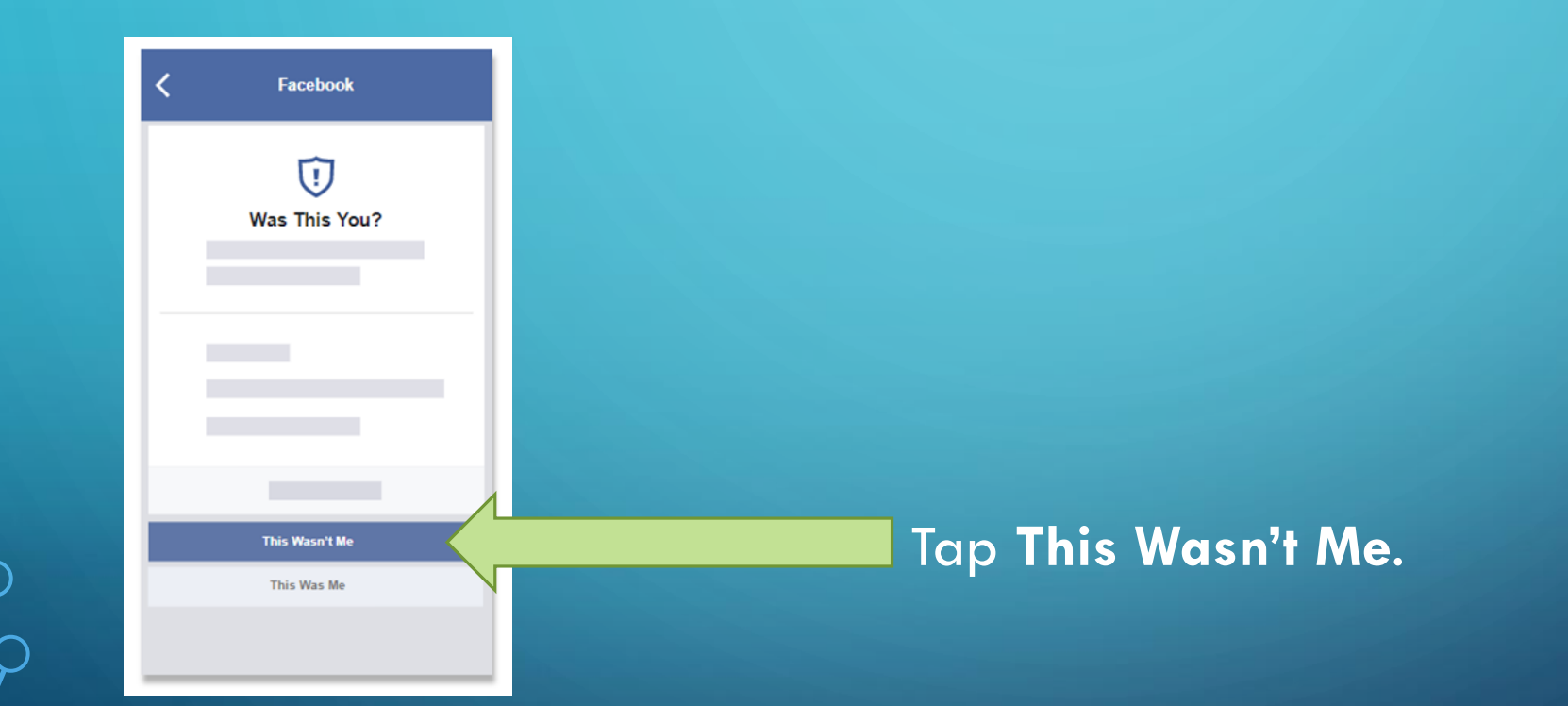

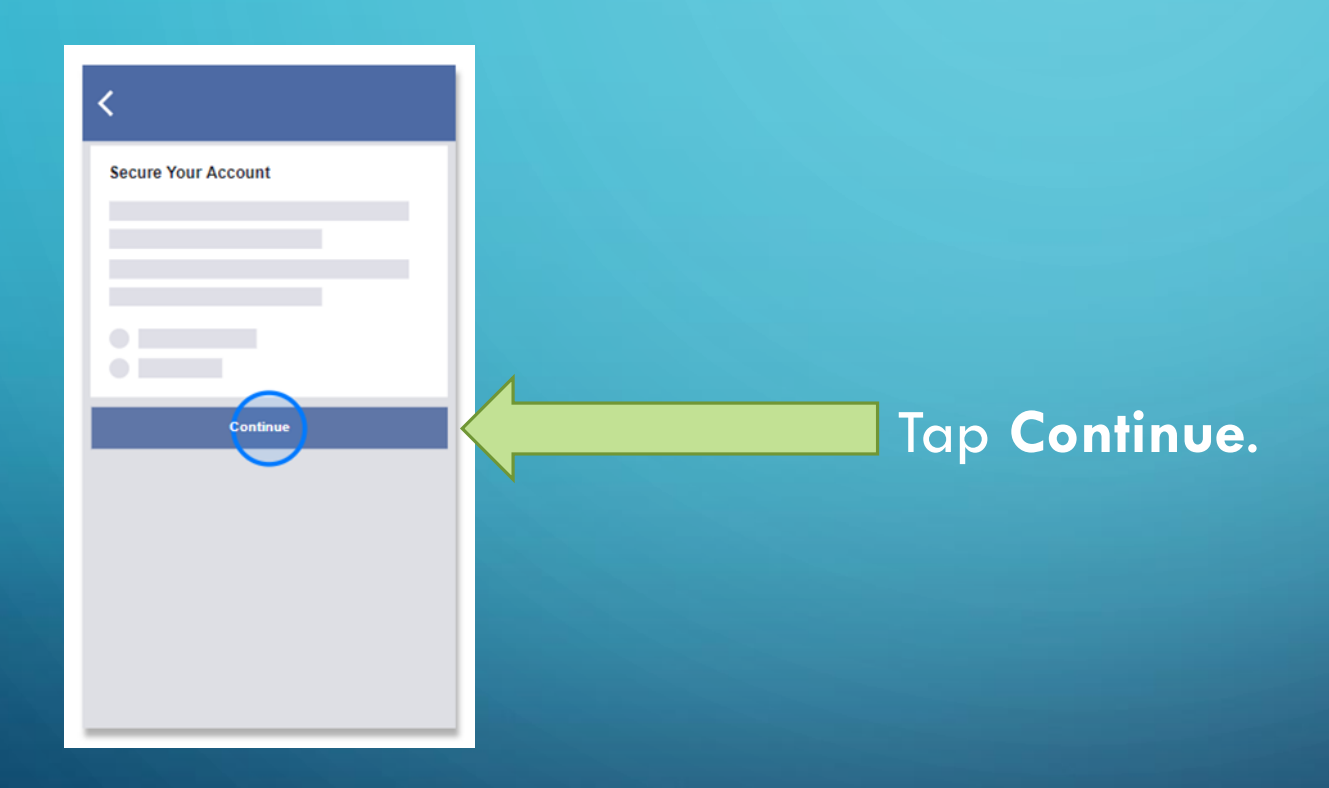

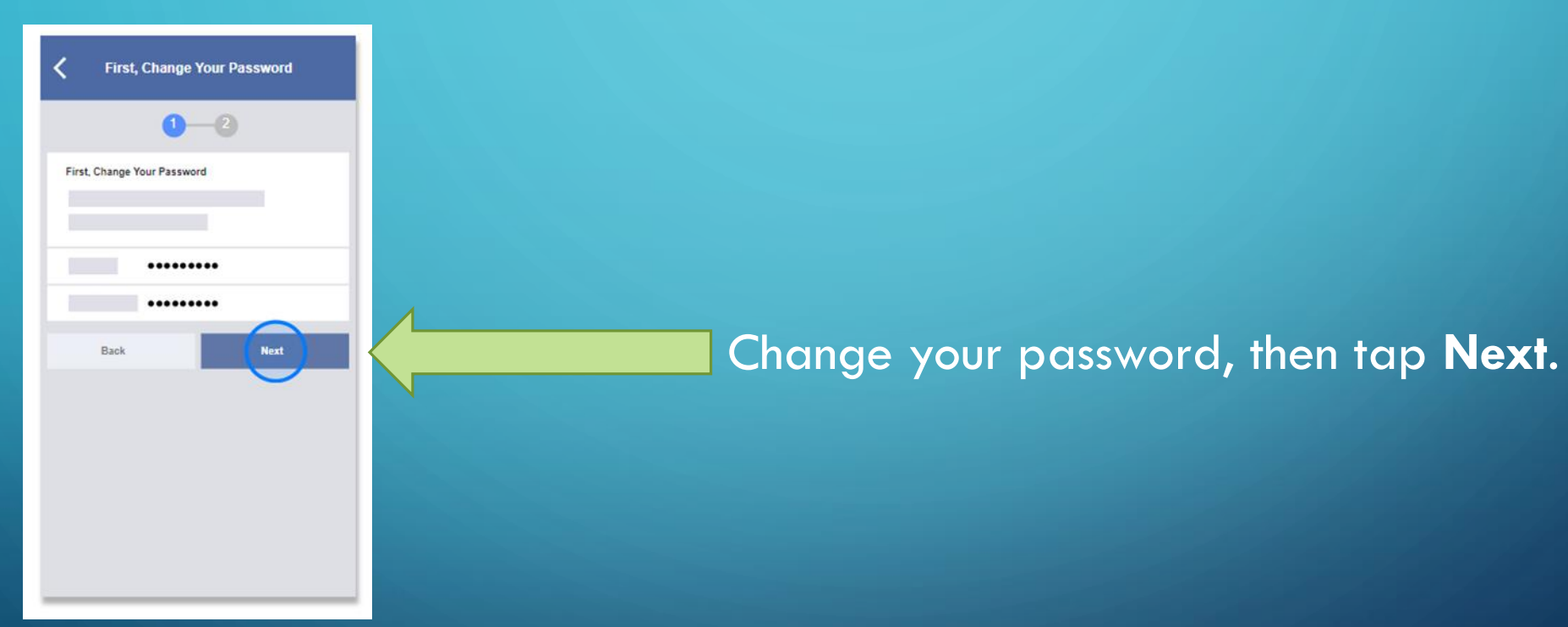

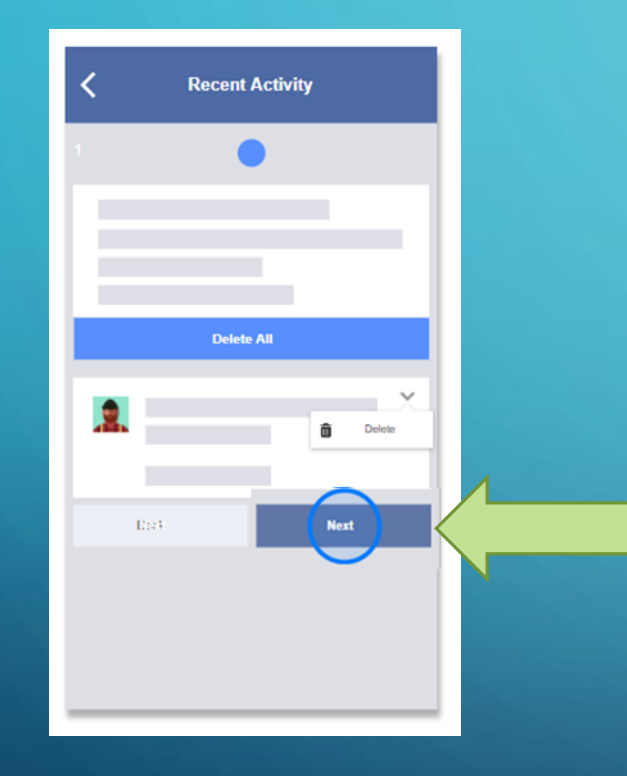

If you notice changes that weren't made by you, tap the arrow and select **Delete**. Then tap **Next** to continue.

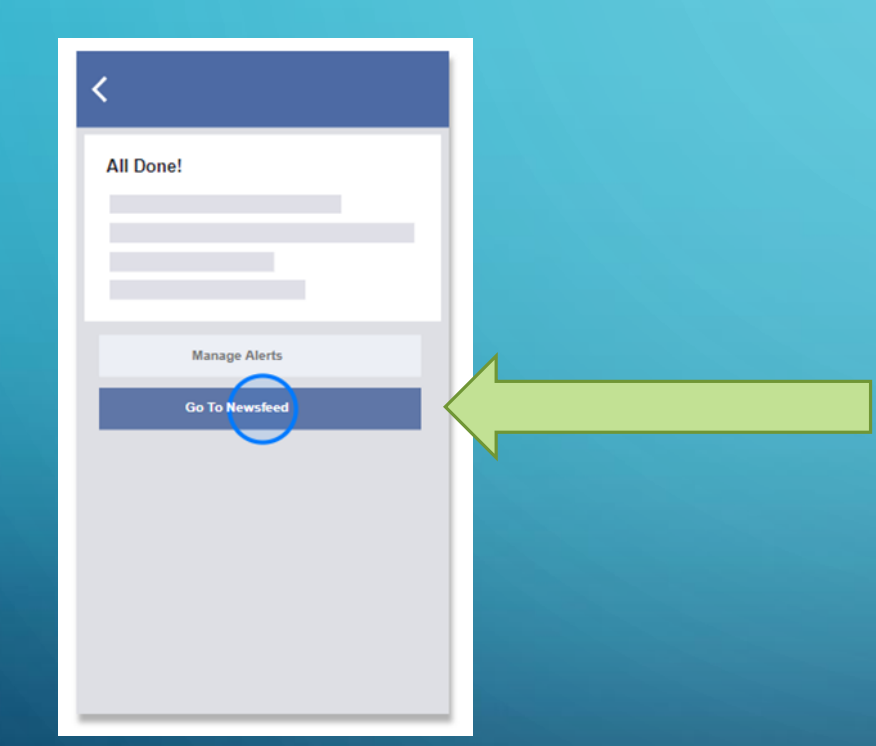

When you're done, tap **Go to News Feed** to Learn about other **[security tips](https://www.facebook.com/help/379220725465972)** to help keep your account secure.

# Two-factor Authentication

 $\overline{\Lambda}$ 

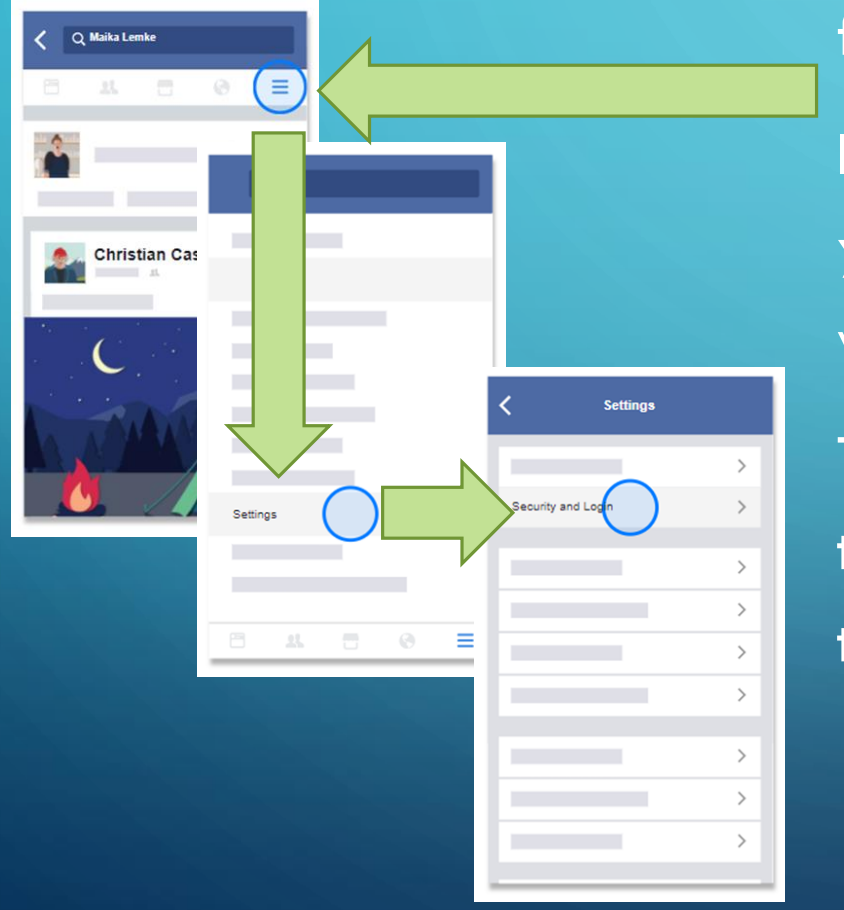

When you turn on two-factor authentication, you'll be asked to enter a login approval code each time you access your Facebook account from a new phone or computer.

If someone other than you is trying to access your account, they won't be able to log in without the code.

To turn on two-factor authentication, go to **More** (Hamburger Icon), tap **Settings** and then **Security and Login**.

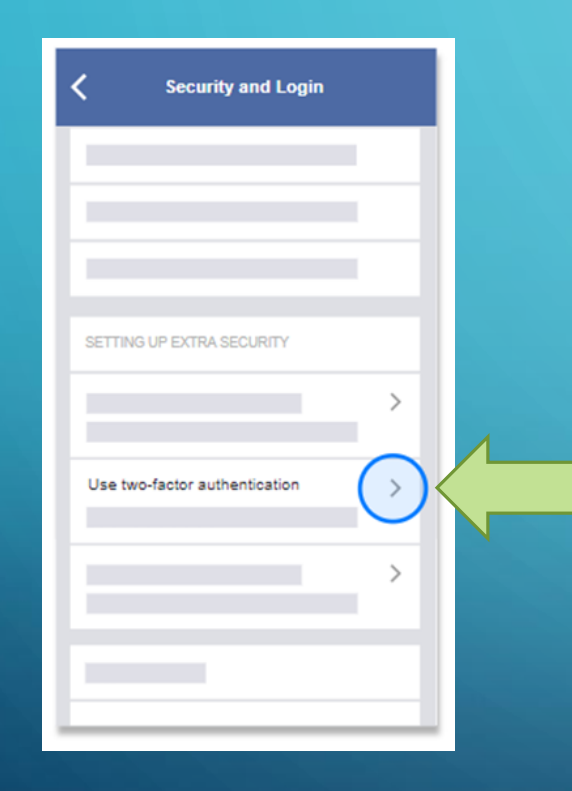

# Tap **Use two-factor authentication**.

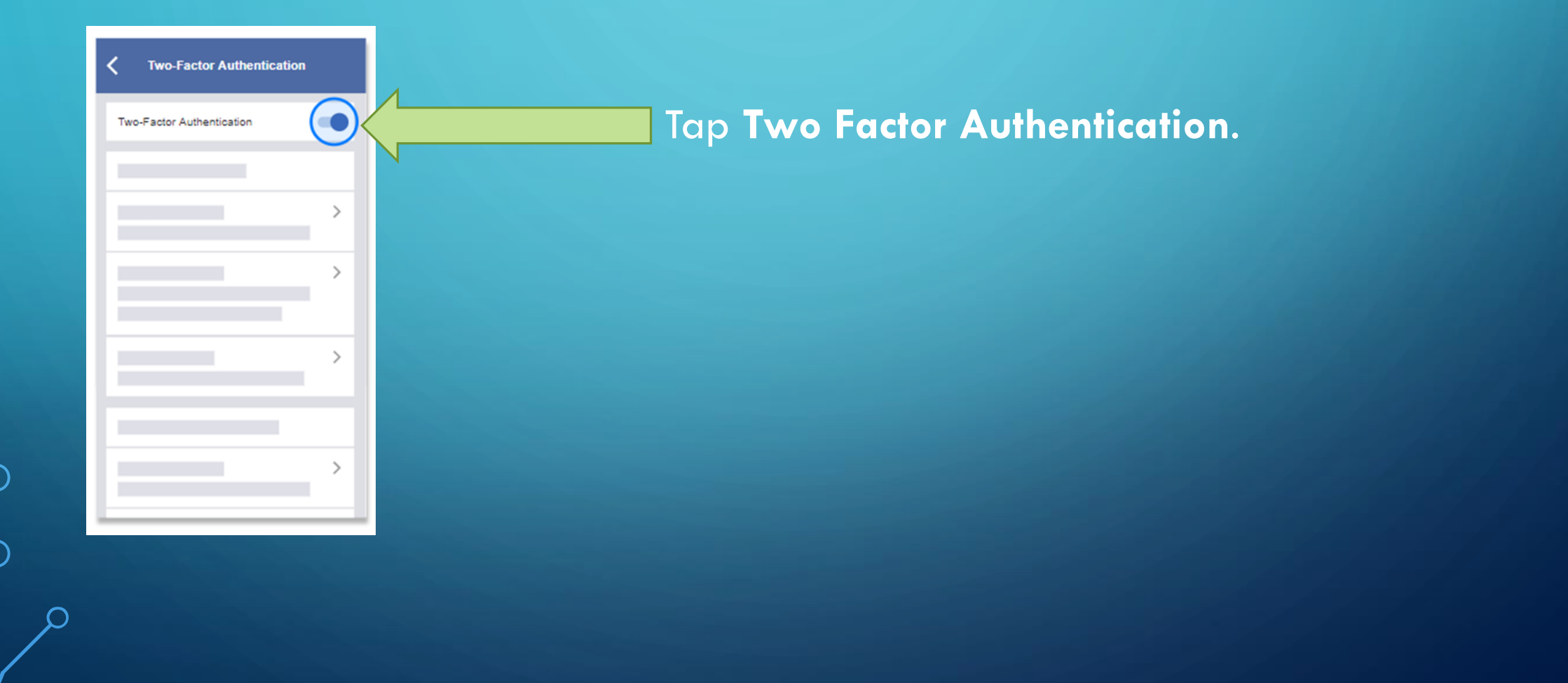

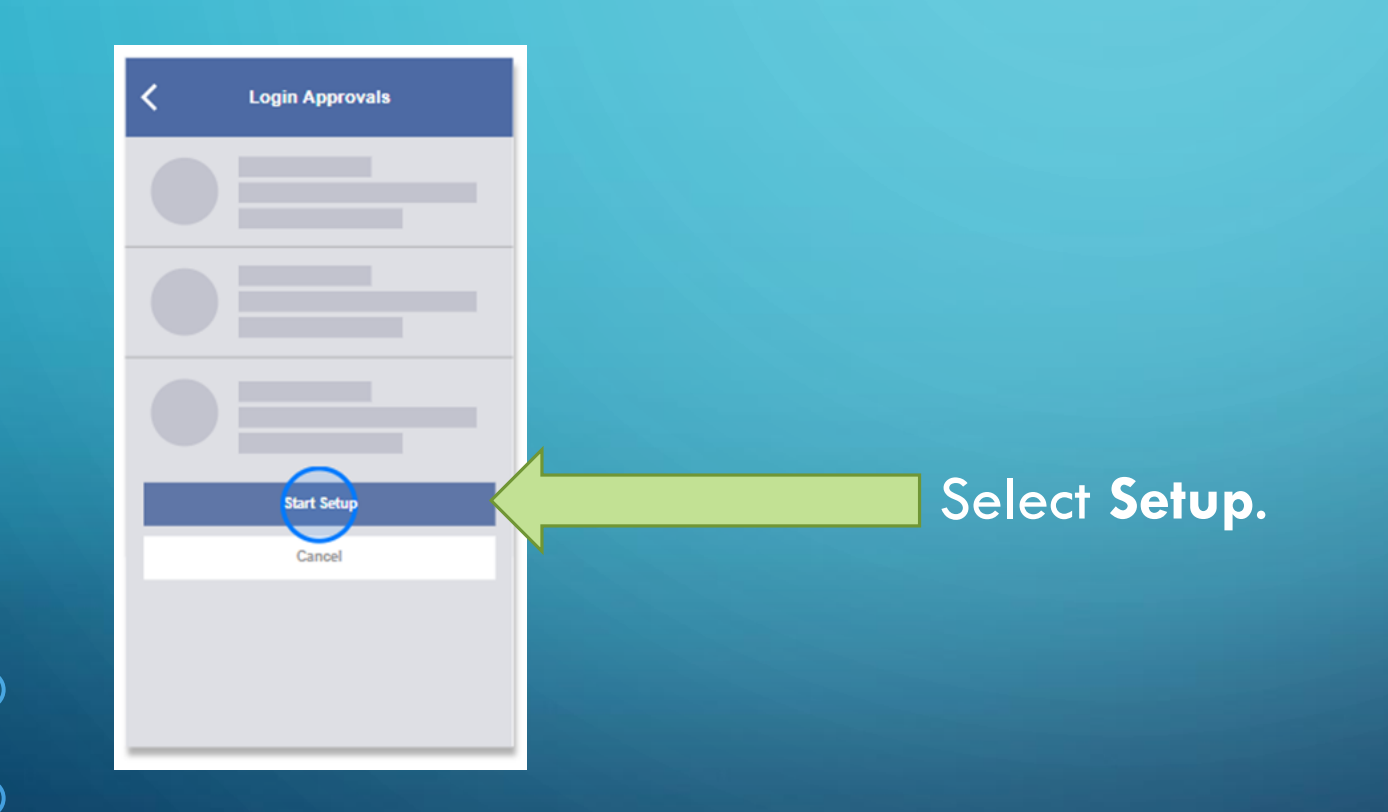

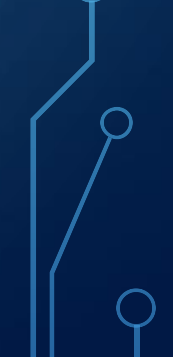

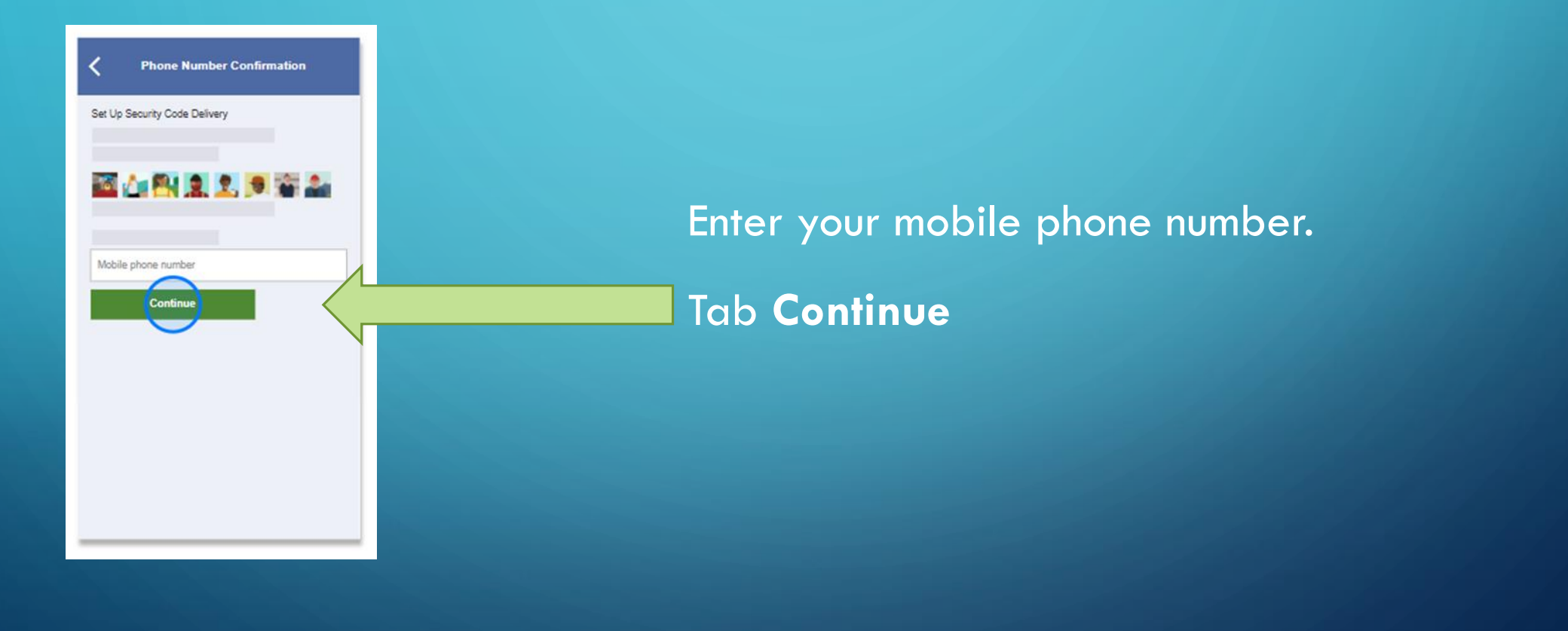

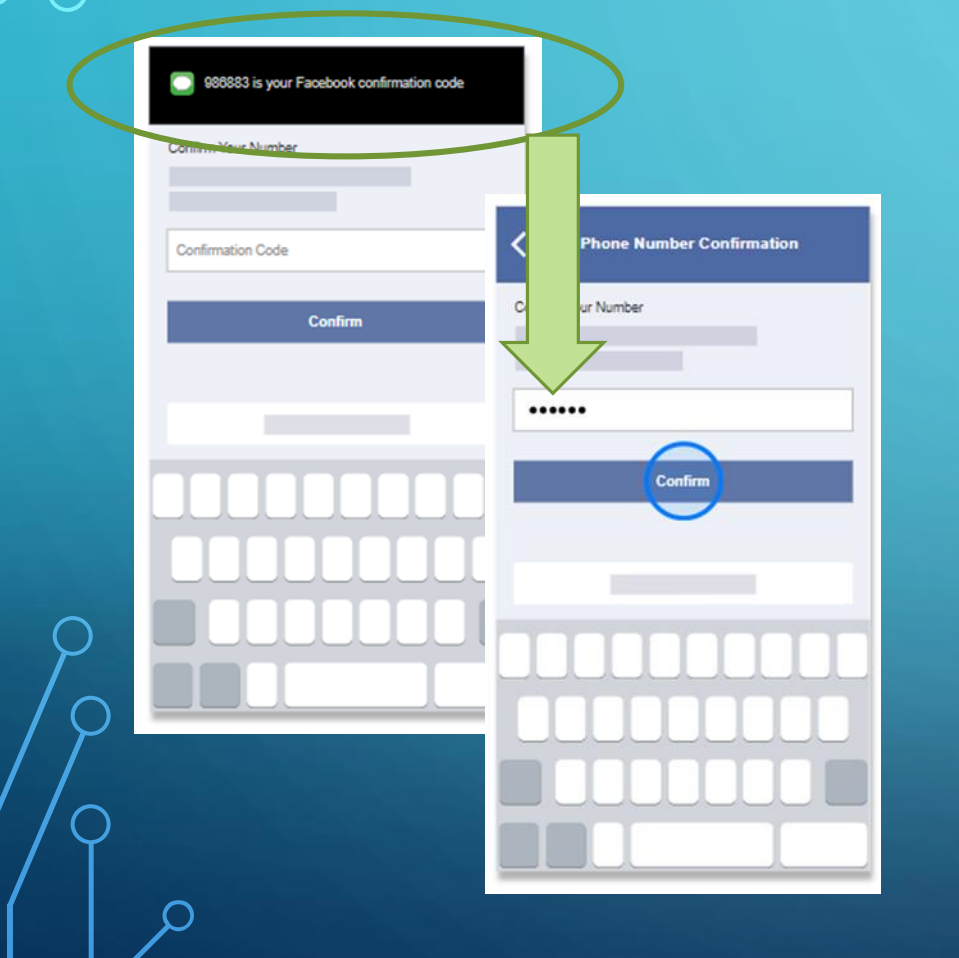

Enter your code.

When you're done, tap **Confirm**.

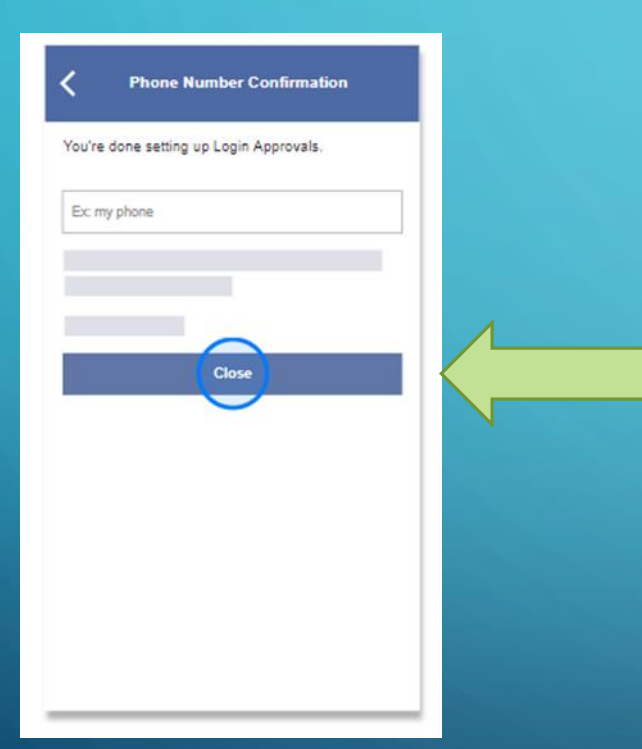

# When you're done, tap **Close**.

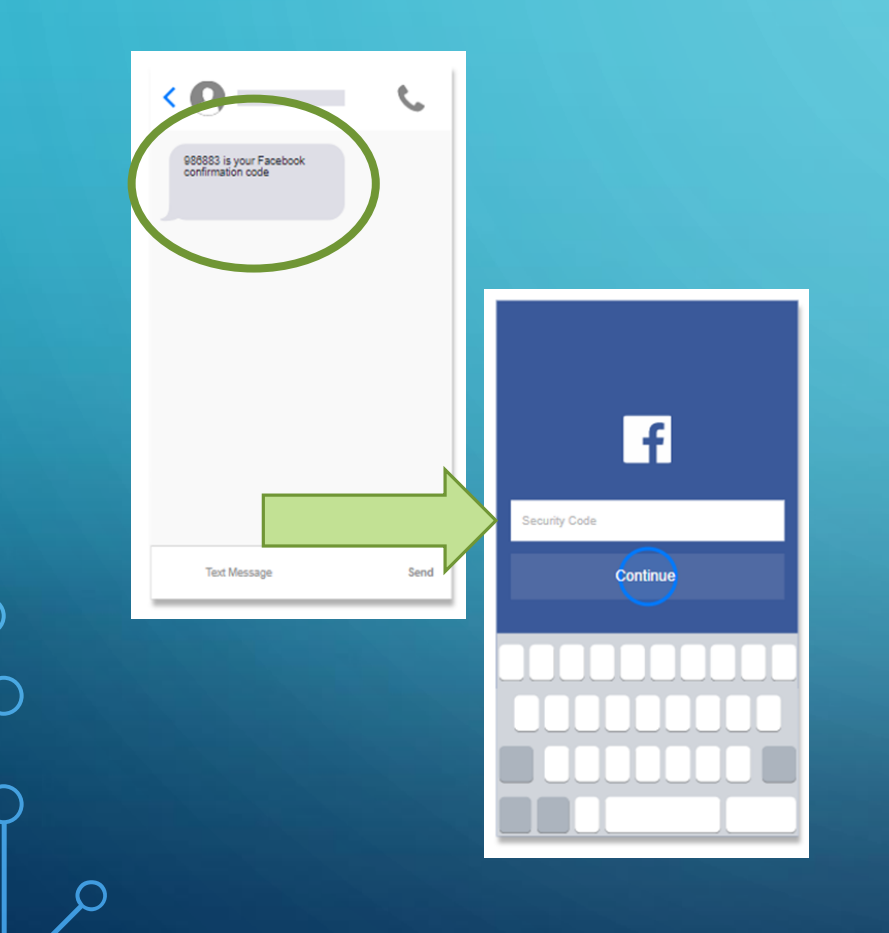

TWO-FACTOR AUTHENTICATION When a login is attempted from a computer, phone or browser you haven't used before Facebook will notify you and ask you to approve it with a login approval code. They will text the code to you or you can get it in your Facebook app. You can also approve a login with a security key, if you have one.

Enter your code and tap **Continue**.

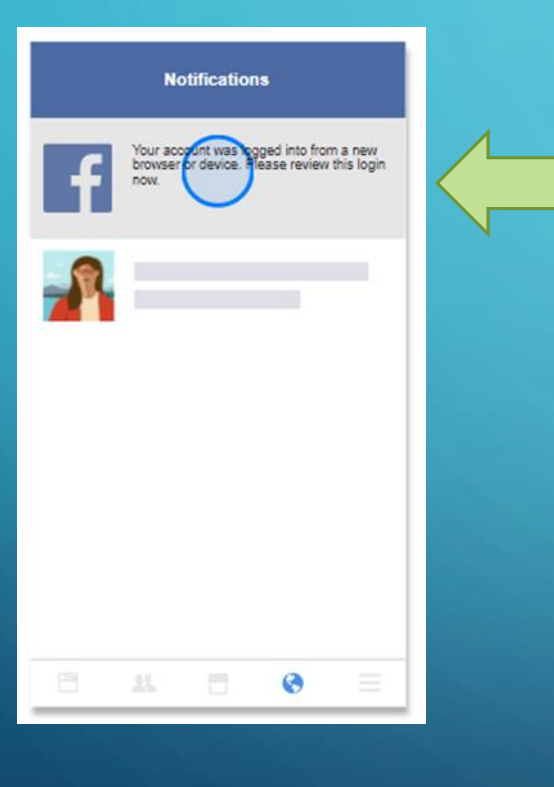

If you get a notification from two-factor authentication and know it wasn't you who tried to log in, change your password.

# Account Deactivation & Deletion

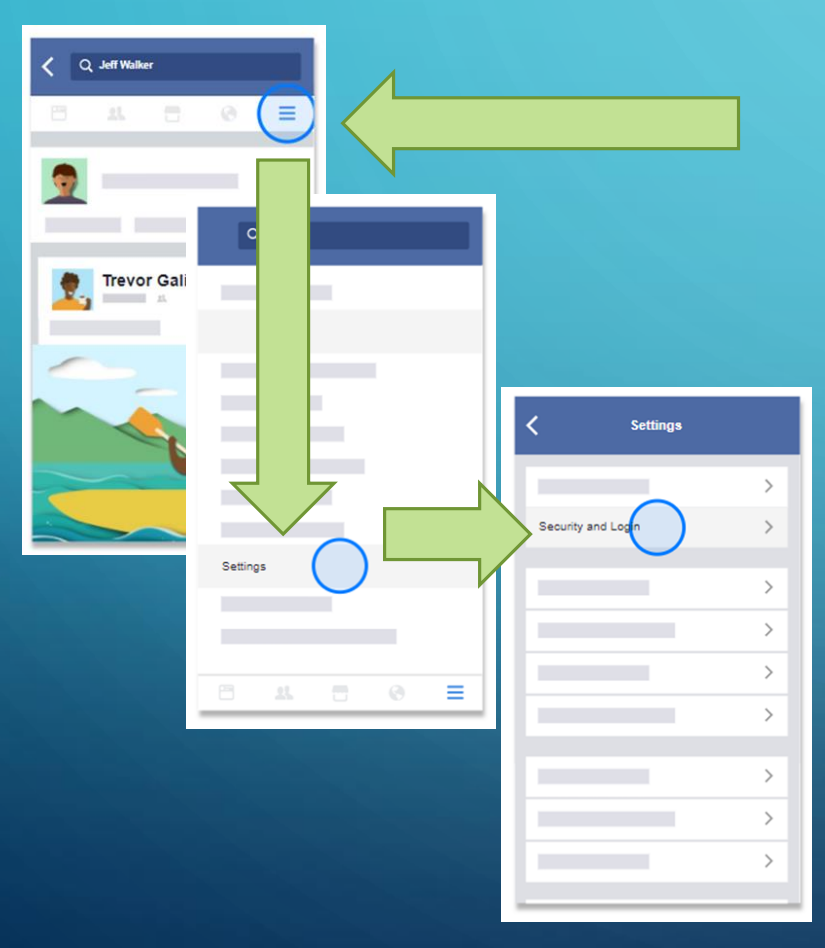

If you need to put your Facebook activity on hold, you can deactivate your account. Deactivating disables your profile and removes your name and photos from most things you've shared.

Some info might still be visible to others, like your name in someone else's friend list and messages you exchanged with friends. To deactivate your account, go to your **Settings** and select **Security and Login**.

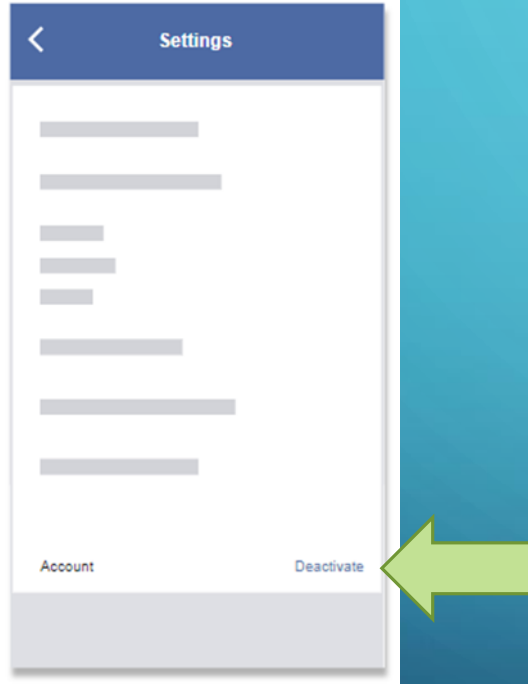

At the bottom of the list, choose **Deactivate**  and then follow the steps to confirm.

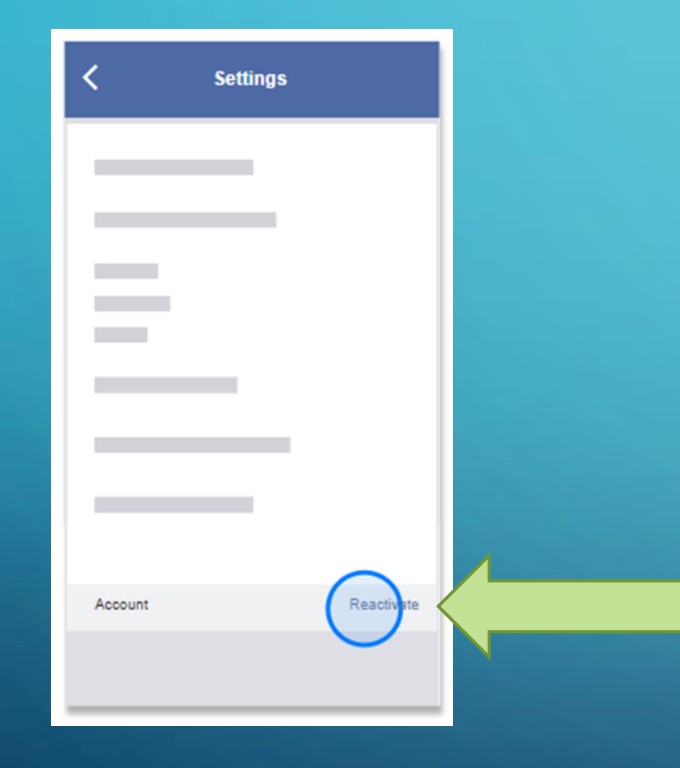

You can reactivate your account whenever you want by logging back into Facebook or when you use your Facebook account to log in somewhere else. This means your Facebook profile will be completely restored.

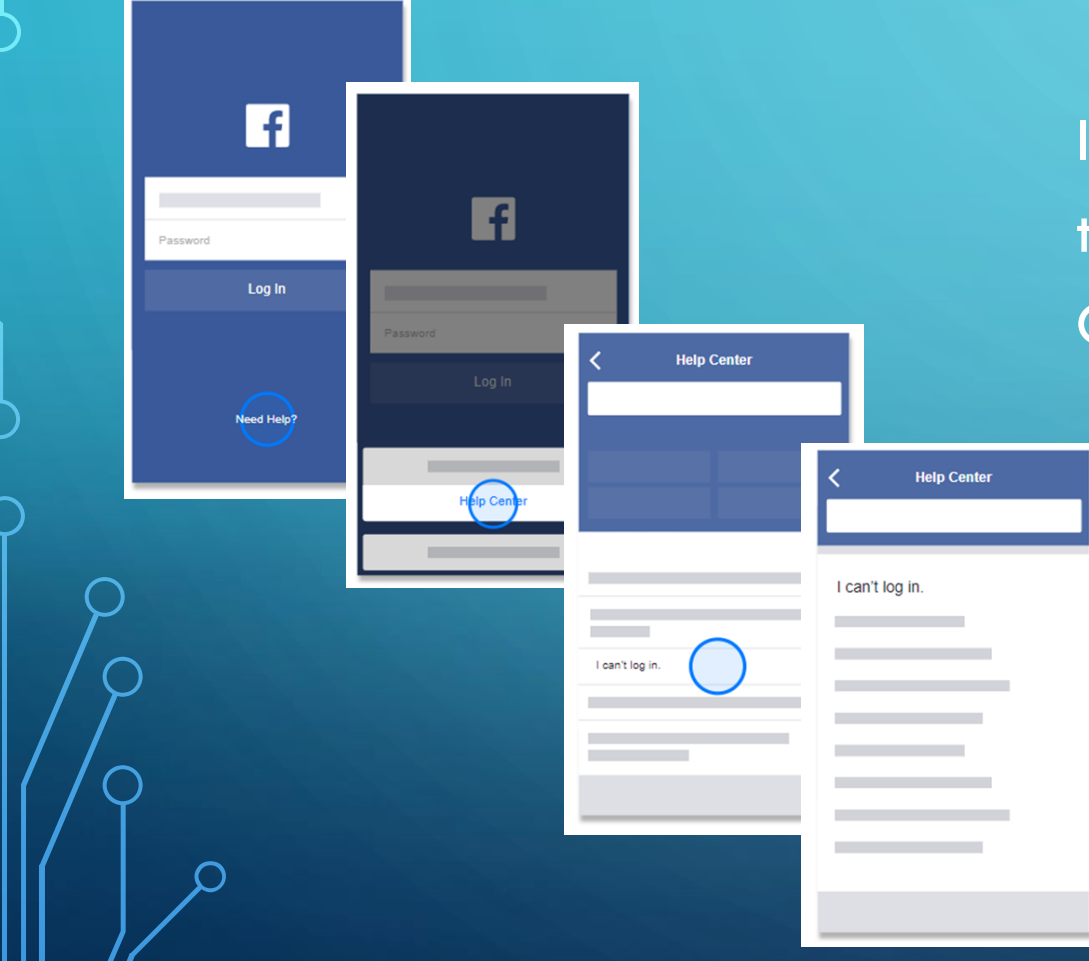

If you have trouble logging back in, visit the **Login & Password** section in our Help Center and choose **I can't log in**.

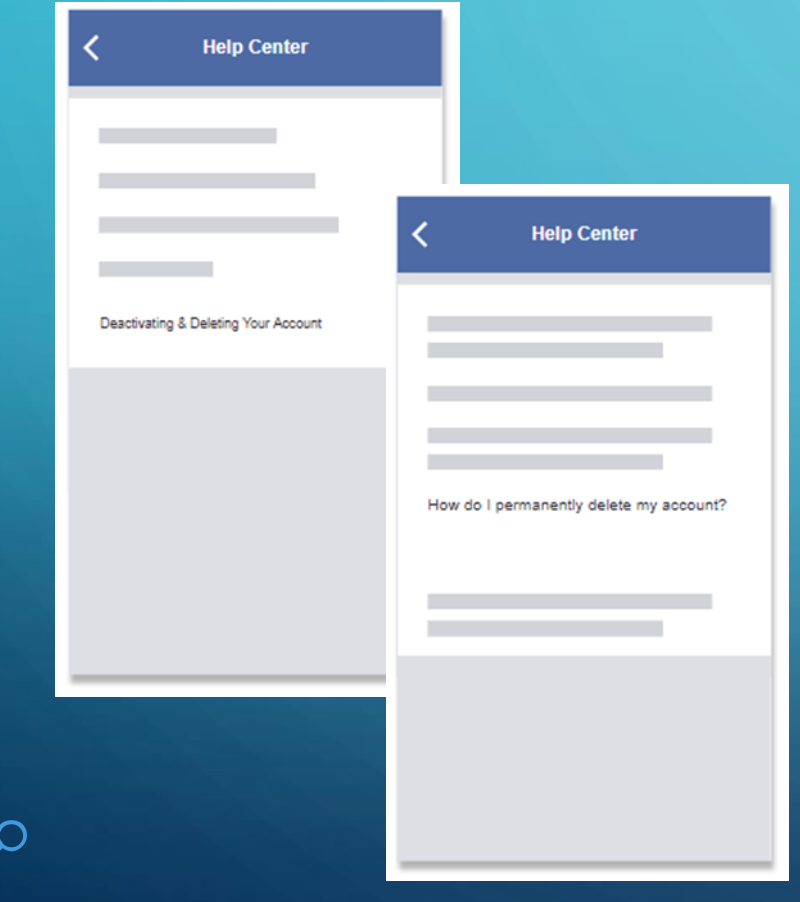

If you decide to permanently delete your account instead of deactivating it, you won't be able to access your account again. To help make this decision, you can learn more about [deleting your account](https://www.facebook.com/help/224562897555674) in the Help

Center.

# Unfriending & Blocking

# UNFRIEND OR BLOCK

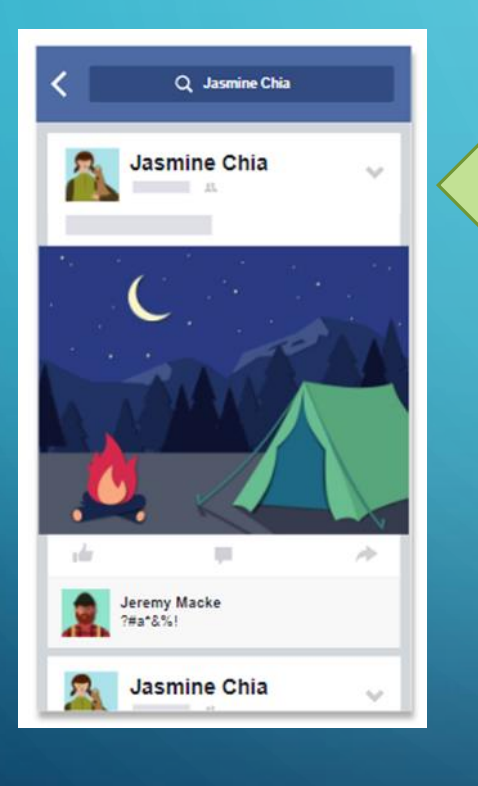

To stop someone from bothering you, you can either unfriend or block them. Anyone you unfriend or block will not be notified.

#### WHAT HAPPENS WHEN YOU BLOCK ?

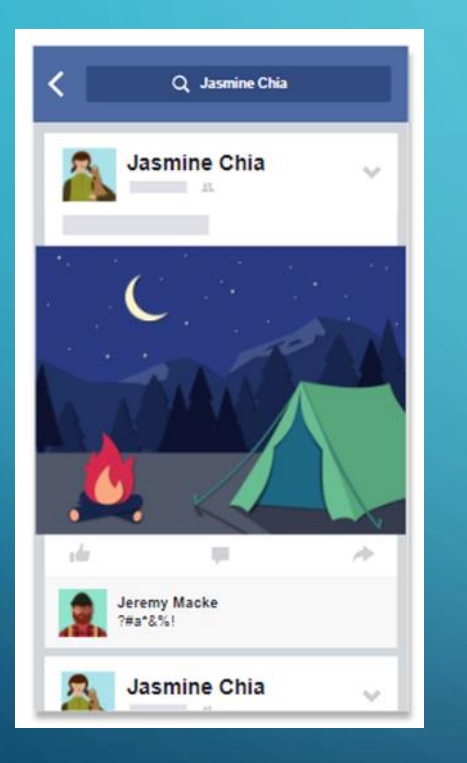

Blocking someone means you won't be friends anymore and they won't be able to:

- Add you as a friend
- See things you post on your profile not public
- Tag you
- Invite you to events or groups
- Start a conversation with you

Someone you block might still see things such as if you like or comment on someone else's post or share something in a group you're both in.

# HOW TO BLOCK ?

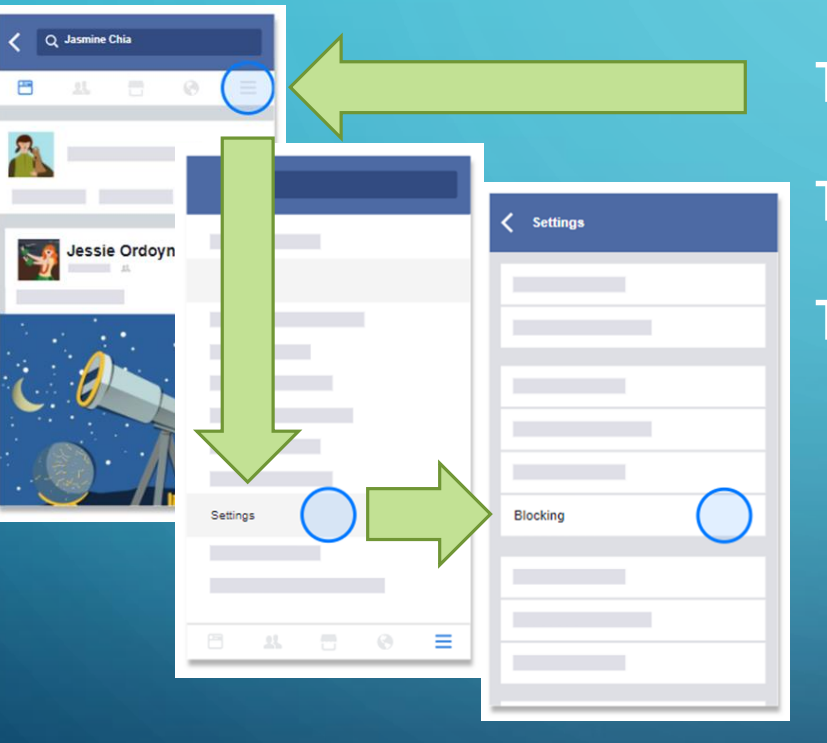

To block someone, go to **More** (Hamburger Icon). Tap **Settings**.

Tap **Blocking**.

#### WHAT HAPPENS WHEN YOU BLOCK ?

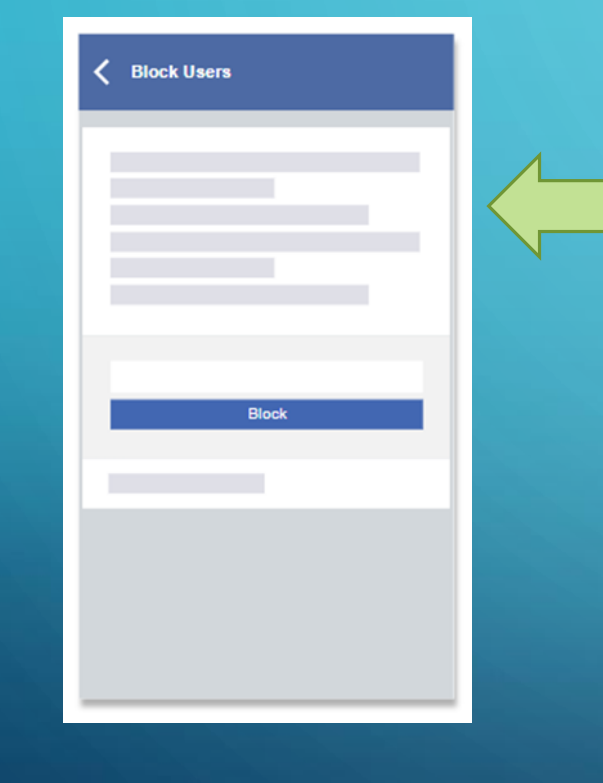

Add the name or email address of the person you want to block.

#### WHAT HAPPENS WHEN YOU BLOCK ?

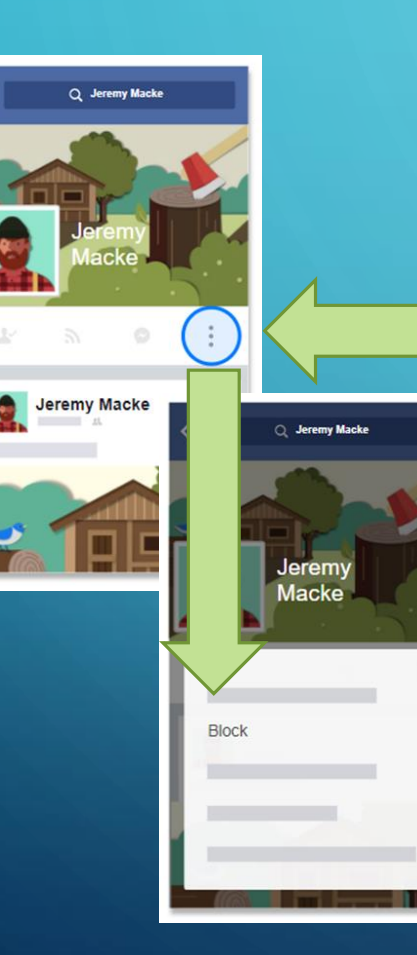

You can also block someone from their profile. Open the **Menu** (i) on the far right below their cover photo, then select **Block**.

#### WHAT HAPPENS WHEN YOU UNFRIEND ?

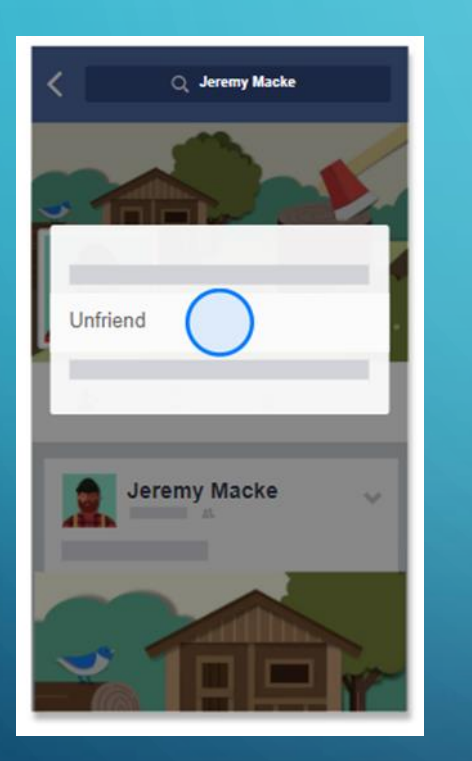

If you'd rather unfriend the person who is bothering you, go to their profile and tap on the Friends tab under their cover photo. Then select **Unfriend**.

When you unfriend someone:

- They won't be able to see info you only share with your friends
- You won't see info they only share with their friends anymore.

People you unfriend can still see posts you share publicly and with certain audiences they might be in, like Friends of Friends.

# Trusted Contacts

You can choose friends to contact if you ever need help getting into your Facebook account.

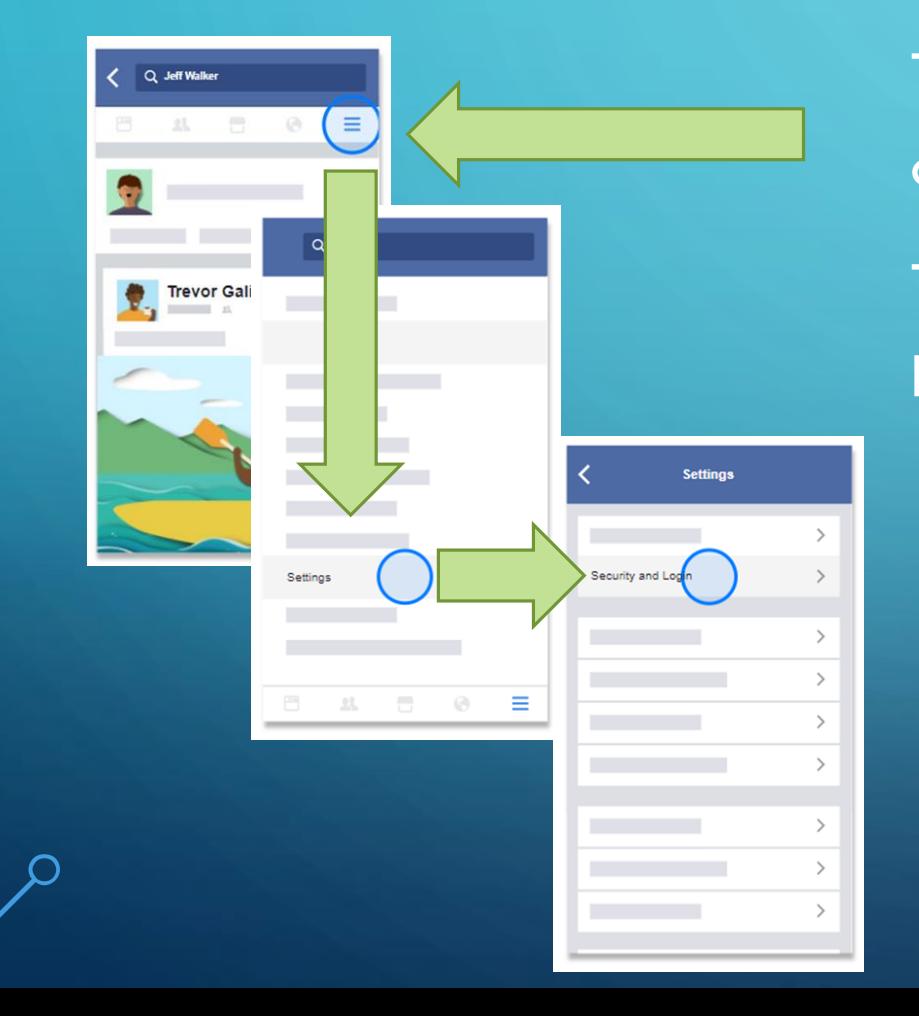

To choose friends to contact if you get locked out, go to **More** (Hamburger Icon). Tap **Settings** and then select **Security and Login**.

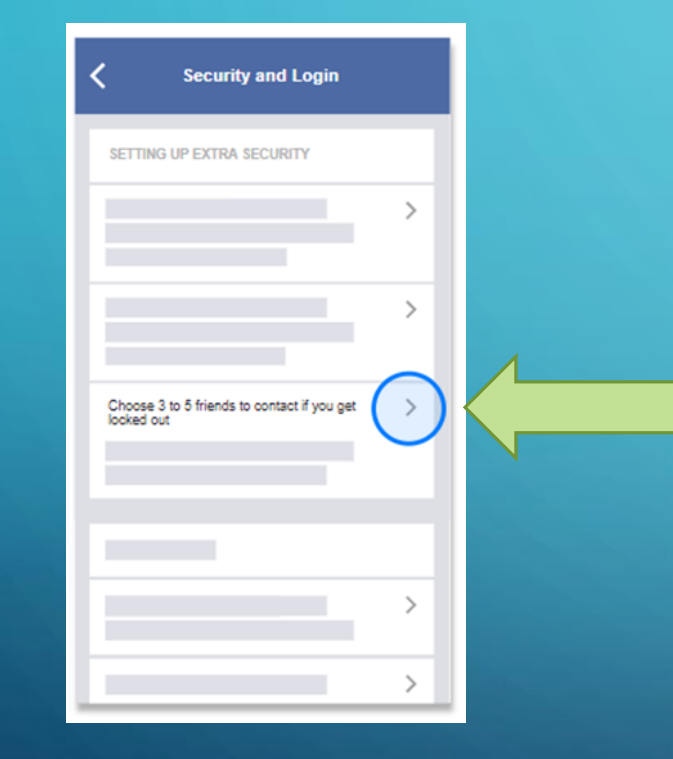

# Tap **Choose 3 to 5 friends to contact if you get locked out**.

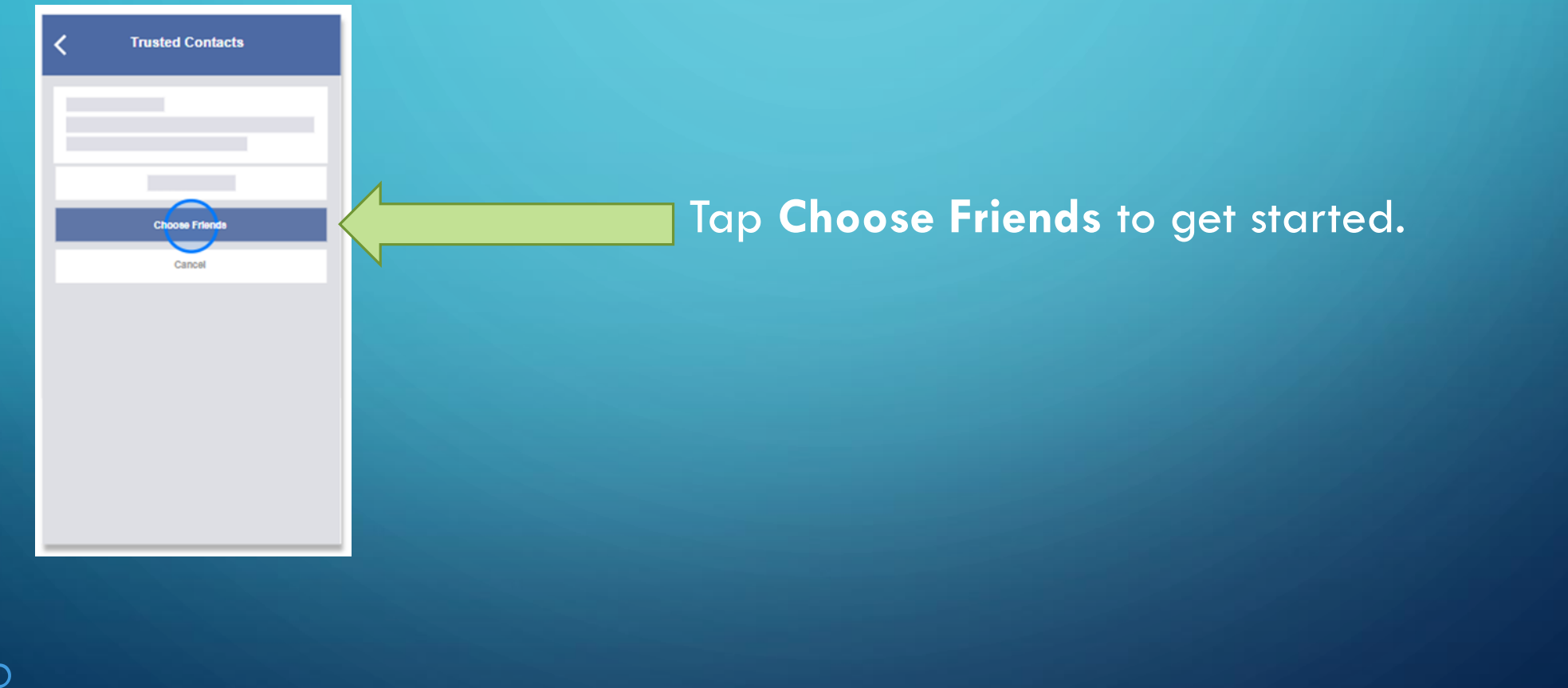

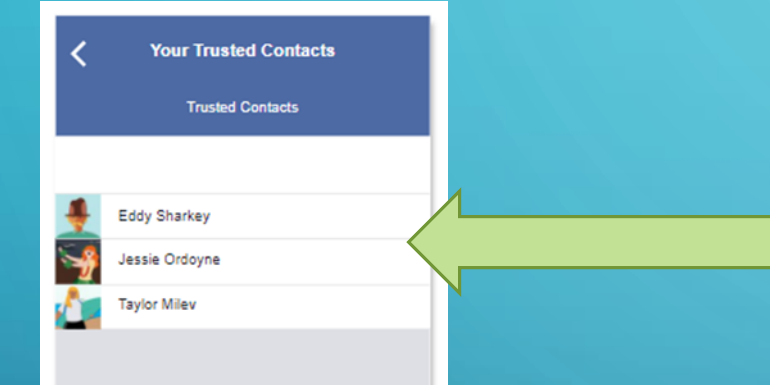

Choose 3 to 5 good friends – friends you know you can easily contact by phone.

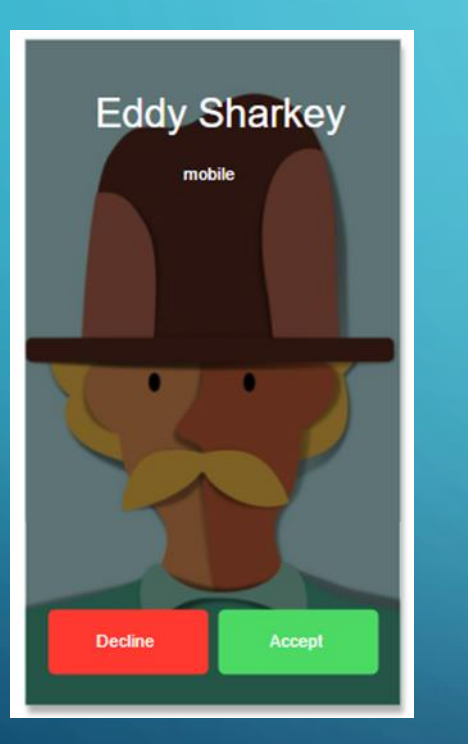

If you can't get into your account, Facebook will give to each of the friends you've chosen a special piece of a security code. You can contact your friends for each piece of the code to get back into your account.
## WHO DO YOU TRUST ?

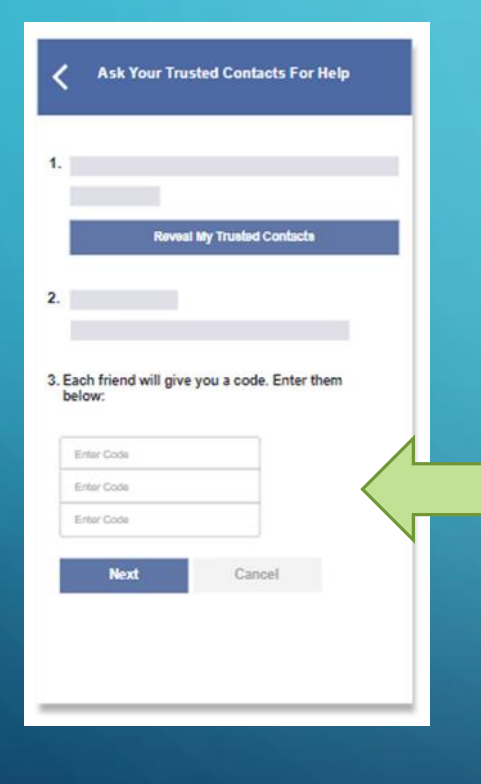

You can use that code to log back into your account. Only you can log in with the code – your friends can't.

## THE END

 $\bigcap$ 

## References

https://www.facebook.com/about/privacy <https://www.facebook.com/about/basics/stay-safe-and-secure> https://www.facebook.com/help/213481848684090